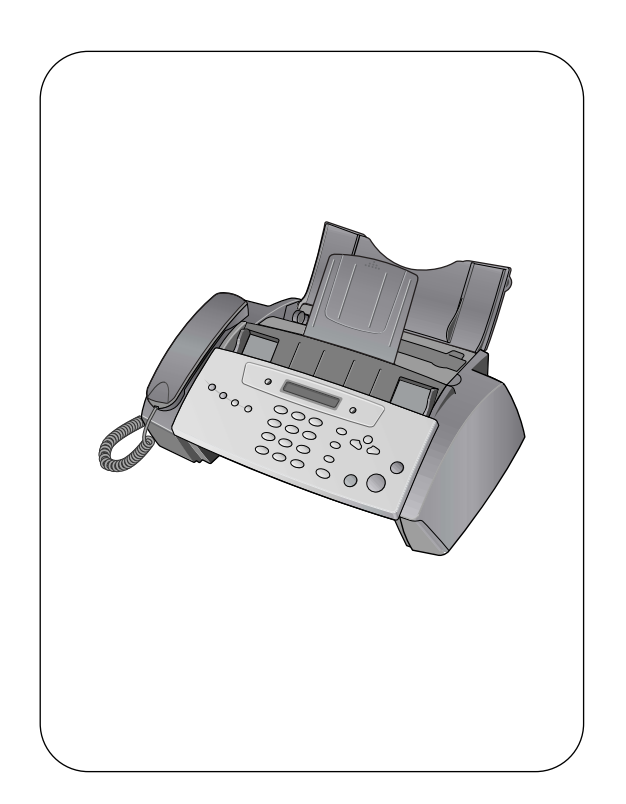

télécopieur hp série 1010

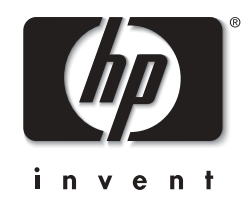

## Guide de base

#### Copyright © 2002 Hewlett-Packard Company

Tous droits réservés. Aucune partie de ce document ne peut être photocopiée, reproduite ou traduite dans une autre langue sans l'accord écrit préalable de Hewlett-Packard Company.

Numéro de publication : C9273-90102

Première édition : Novembre 2002

Imprimé en Chine

#### **avertissement**

Les informations contenues dans ce document sont sujettes à des modifications sans préavis et ne doivent pas être interprétées comme un engagement de la société Hewlett-Packard.

**La société Hewlett-Packard ne saurait être tenue responsable des erreurs contenues dans ce document et n'accorde aucune garantie de quelque sorte que ce soit concernant ce document et notamment, sans que cette liste soit exhaustive, aucune garantie implicite de qualité commerciale, ni d'adéquation de ce document à un usage particulier.**

La société Hewlett-Packard ne saurait être tenue responsable des dommages accidentels ou indirects liés au mobilier, aux performances et à l'utilisation de ce manuel ni des programmes qu'il décrit.

**Remarque :** des informations réglementaires peuvent être consultées dans la section Spécifications de ce guide.

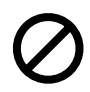

Dans un grand nombre de pays, la reproduction des documents suivants est illégale. En cas de doute, consultez auparavant un représentant légal.

- Papier ou documents gouvernementaux
- Passeports
	- Papiers d'immigration
	- Documents militaires
	- Badges, cartes ou insignes d'identification
- Timbres officiels :
	- Timbres postaux
	- Timbres d'alimentation
- Chèques ou lettres de change d'agences gouvernementales
- Papier monnaie, chèques de voyage ou mandats
- Certificats de dépôt
- Ouvrages protégés par droit d'auteur

#### **consignes de sécurité**

#### **AVERTISSEMENT Afin d'éviter tout risque d'incendie ou d'électrocution, n'exposez ce produit ni à la pluie ni à l'humidité.**

Respectez toujours les mises en garde lorsque vous utilisez ce produit afin de réduire les risques de blessures dus au feu ou à un choc électrique.

#### **AVERTISSEMENT Risque potentiel de choc électrique**

- Prenez connaissance des instructions contenues dans le poster d'installation.
- Les lignes téléphoniques peuvent engendrer des tensions dangereuses. Afin d'éviter tout choc électrique, ne touchez ni les contacts au bout du cordon, ni les prises du télécopieur HP. Remplacez immédiatement les cordons endommagés.
- N'installez jamais un câblage téléphonique pendant un orage électrique.
- Suivez tous les avertissements et toutes les instructions indiqués sur le produit.
- Débranchez l'appareil des prises murales et de téléphone avant de procéder au nettoyage.
- N'installez ou n'utilisez jamais cet appareil près d'une arrivée d'eau ou lorsque vous êtes mouillé.
- Installez l'appareil en toute sécurité sur une surface stable.
- Installez l'appareil dans un lieu où personne ne peut marcher ou trébucher sur le cordon et où ce dernier ne peut pas être endommagé.
- En cas de dysfonctionnement de l'appareil, consultez la section Dépannage de ce guide.
- Ne contient aucune pièce pouvant être dépannée par un opérateur. Confiez l'entretien à un personnel qualifié.
- Utilisez l'appareil dans une pièce bien aérée.

#### **cartouche d'impression jet d'encre noire**

- L'encre est nocive s'ingére.
- Éviter tout contact avec les yeux.
- Tenir hors de portée des enfants.
- HP n'est pas responsable pour des dommages subis par l'imprimante ou la cartouche d'impression du fait de la modification ou du remplissage de la cartouche d'impression.
- Prévu pour un seul usage.
- Licence ne permettant pas de modifications.
- Licence non applicable à des produits non authorisés par HP.
- En tout temps, HP peut changer la conception, les caractéristiques ou les spécifications du produit.

## table des matières

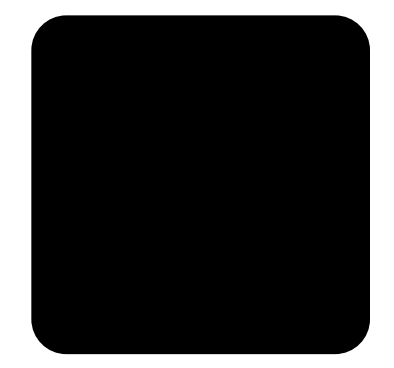

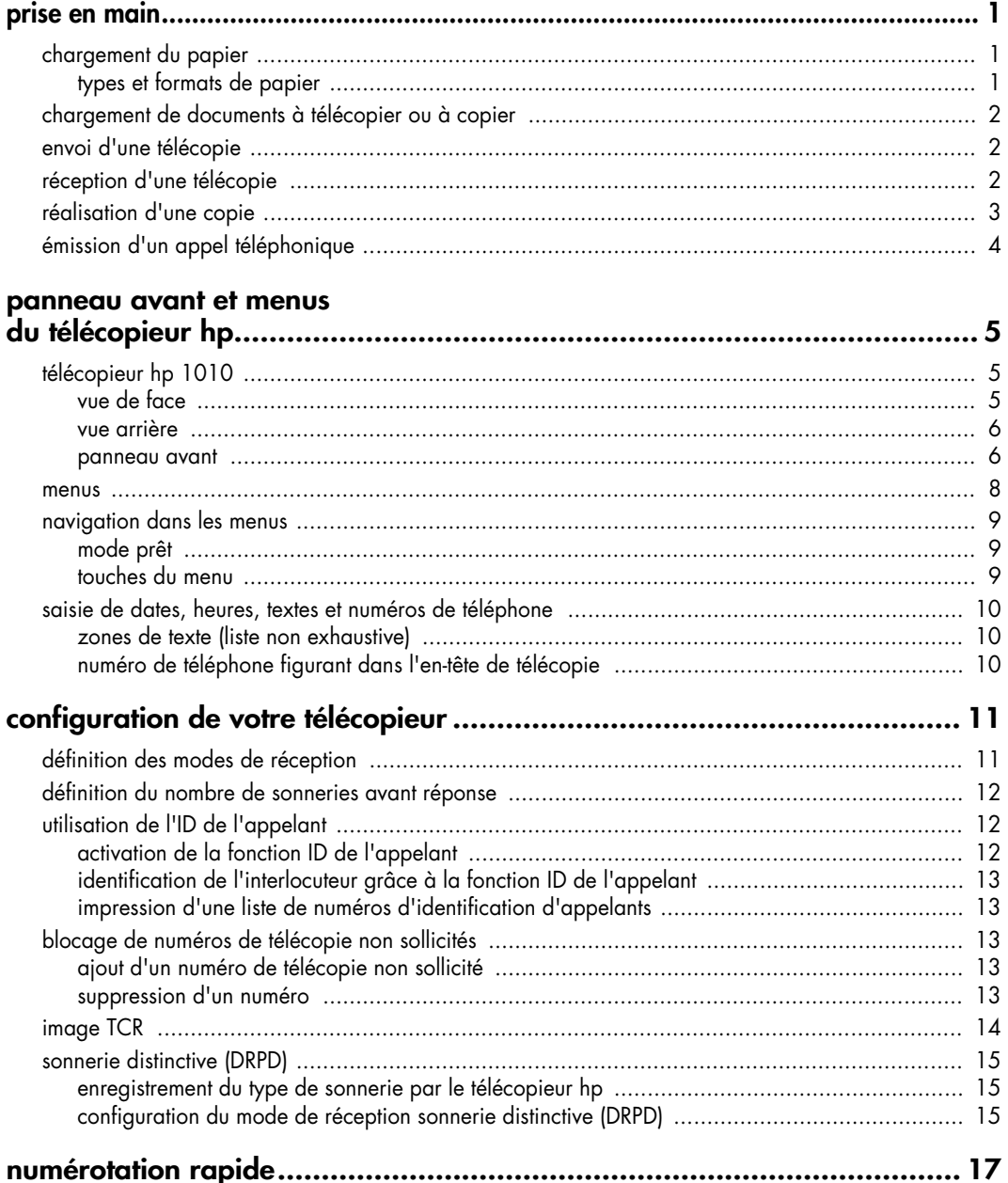

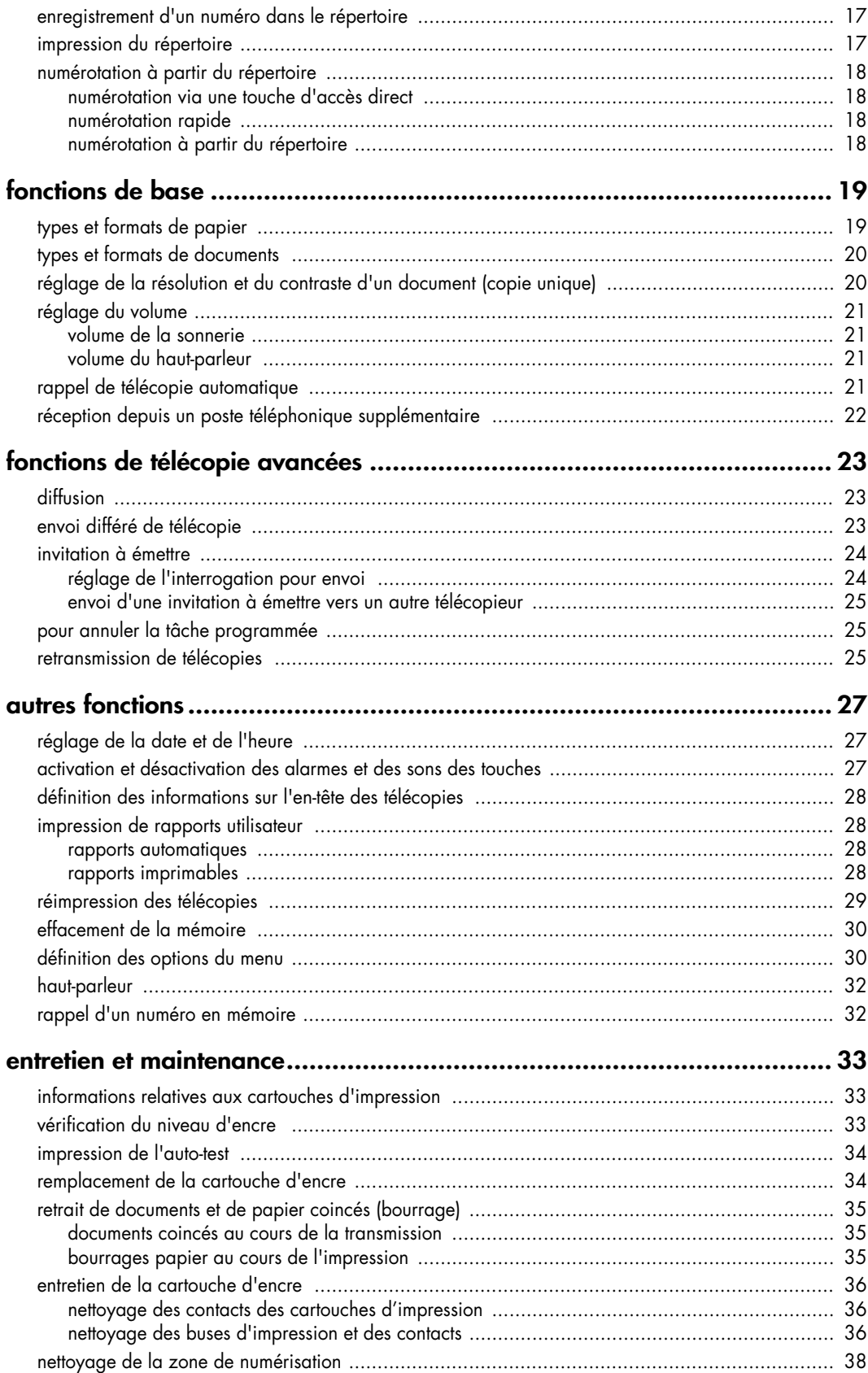

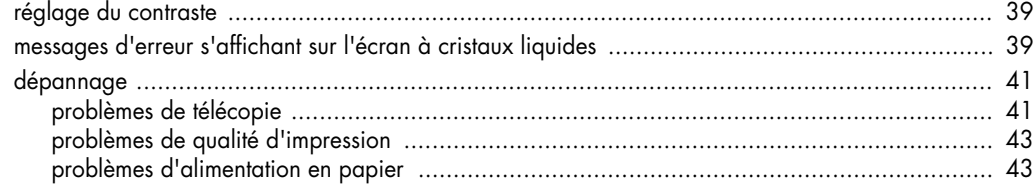

### spécifications et

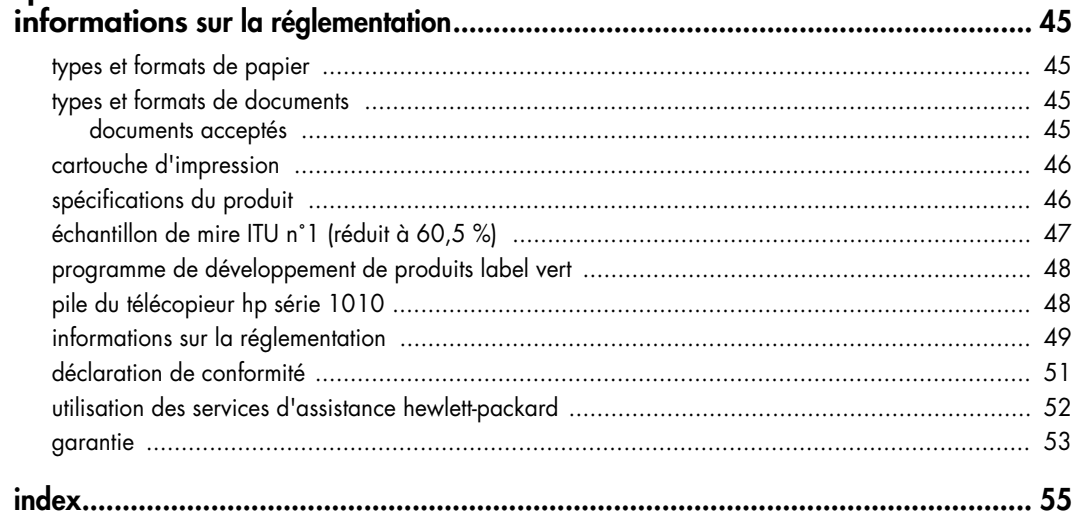

télécopieur hp série 1010

## <span id="page-6-0"></span>**prise en main**

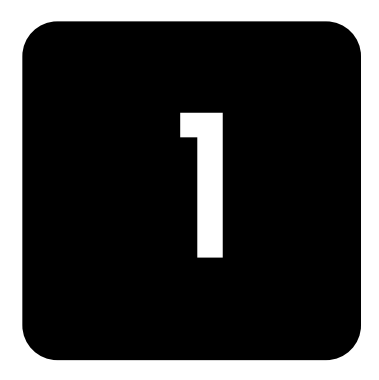

Ce chapitre présente succinctement les fonctions de base de votre nouveau télécopieur. Reportez-vous aux chapitres suivants pour obtenir des instructions détaillées.

### <span id="page-6-1"></span>**chargement du papier**

Vous pouvez charger jusqu'à 50 feuilles de papier ordinaire dans le bac d'entrée. Avant de charger le papier, vérifiez que le format de papier est paramétré correctement dans le menu Config. système. [Pour plus d'informations, voir](#page-35-2) **Format papier, page 30.**

### <span id="page-6-2"></span>**types et formats de papier**

Le télécopieur HP est conçu pour être utilisé avec toutes sortes de papiers ordinaires (papier coton 70-90 g/m<sup>2</sup>) aux formats A4, Lettre et Légal.

*Conseil :* certains papiers possèdent un côté spécialement conditionné pour l'impression. Le "côté impression" est indiqué sur l'emballage du papier. Chargez toujours le papier avec le côté impression orienté vers vous.

**1** Tirez le capot du bac d'alimentation vers vous.

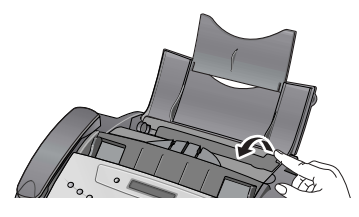

**2** Déramez, alignez puis insérez jusqu'à 50 feuilles en orientant le côté impression vers vous.

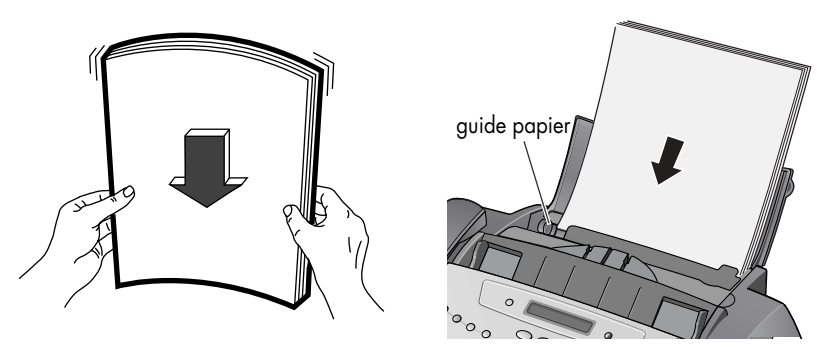

Si nécessaire, pressez le guide papier puis déplacez-le pour qu'il corresponde à la largeur du papier. Prenez garde de ne pas courber la pile de papier.

**3** Poussez le capot du bac d'alimentation pour le remettre en place.

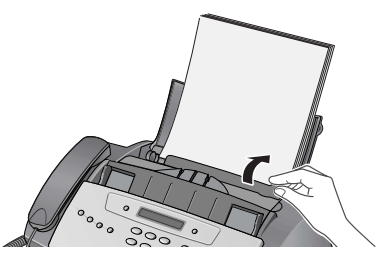

### <span id="page-7-3"></span><span id="page-7-0"></span>**chargement de documents à télécopier ou à copier**

Vous pouvez charger jusqu'à 10 pages dans le bac d'alimentation. Chargez les documents la face vers le bas (côté imprimé orienté vers l'appareil).

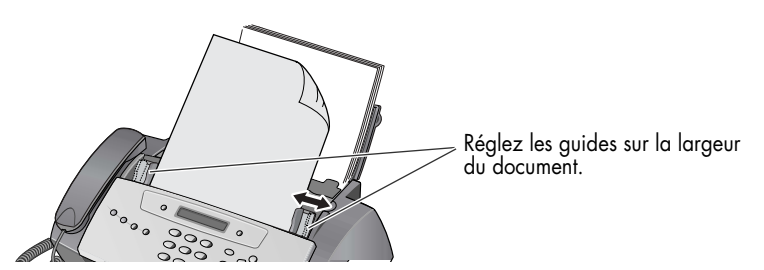

### <span id="page-7-1"></span>**envoi d'une télécopie**

- **1** Placez le document à envoyer (jusqu'à 10 pages) dans le bac d'alimentation.
- **2** Composez le numéro à l'aide de l'une des méthodes suivantes :
	- Entrez le numéro et appuyez sur **Envoi/Entrée**.
	- Décrochez le combiné, entrez le numéro et appuyez sur **Envoi/Entrée**.
	- Utilisez la touche **Haut-parleur** pour entendre la tonalité puis appuyez sur **Envoi/Entrée**.
	- Appuyez sur une touche d'accès direct et maintenez-la enfoncée. [Pour plus](#page-23-4)  d'informations, voir **[numérotation via une touche d'accès direct, page 18.](#page-23-4)**
	- Appuyez sur la touche **N° abrégés**, entrez un code de numérotation rapide et appuyez sur **Envoi/Entrée**. [Pour plus d'informations, voir](#page-23-5) **numérotation à partir du [répertoire, page 18.](#page-23-5)**

*Remarque :* les touches d'accès direct et les codes de numérotation rapide doivent avoir été programmés au préalable. [Pour plus d'informations, voir](#page-22-3) **enregistrement d'un [numéro dans le répertoire, page 17.](#page-22-3)**

### <span id="page-7-2"></span>**réception d'une télécopie**

La méthode de réception des télécopies dépend de la manière dont le mode Réception a été paramétré.

#### **mode de réception fax ou répondeur**

Le télécopieur répond au téléphone, détecte automatiquement les tonalités de télécopieur et réceptionne la télécopie.

*Conseil :* si vous répondez à un appel téléphonique et entendez une tonalité de télécopie, appuyez sur la touche **Envoi/Entrée** pour accepter la télécopie.

#### **Mode de réception auto**

En mode Auto, le téléphone sonne pendant un certain temps (consultez **[définition du](#page-17-3)  [nombre de sonneries avant réponse, page 12](#page-17-3)**) puis commute vers le mode de réception Fax.

#### **Mode de réception tél**

Si le mode de réception est réglé sur Tel, vous devez réceptionner les télécopies manuellement.

- **1** Répondez au téléphone.
- **2** Si vous entendez une tonalité de télécopieur, appuyez sur la touche **Envoi/Entrée**.
- **3** Lorsque vous entendez les tonalités des deux appareils (cela peut prendre plusieurs secondes), vous pouvez raccrocher le combiné téléphonique.

### <span id="page-8-1"></span><span id="page-8-0"></span>**réalisation d'une copie**

Vous pouvez effectuer plusieurs copies d'un document de 10 pages.

#### **copie unique — sans options**

- **1** Orientez la feuille face vers le bas et insérez-la dans le bac d'alimentation.
- **2** Appuyez deux fois sur **Copie**.

#### **plusieurs copies ou copies avec options**

- **1** Orientez la feuille face vers le bas et insérez-la dans le bac d'alimentation.
- **2** Appuyez sur **Copie**.

L'option Nombre de copies puis 01 [01–40] s'affiche.

*Conseil :* le nombre maximal de copies dépend du modèle que vous avez acheté.

- **3** Si vous souhaitez effectuer plusieurs copies, utilisez le clavier du téléphone pour entrer le nombre de copies.
- **4** Appuyez sur **Copie** pour lancer la copie ou sur **Envoi/Entrée** pour passer à l'option suivante.

L'option Taux de zoom puis 97 % s'affiche.

- 5 Appuyez sur  $\leftrightarrow$  pour sélectionner le pourcentage de réduction ou d'agrandissement souhaité (50, 75, 87, 93, 97, 100, 120, 125 ou 150).
- **6** Appuyez sur **Copie** pour lancer la copie ou sur **Envoi/Entrée** pour passer à l'option suivante.

L'option Assembler puis Désactivé s'affiche.

- **7** Appuyez sur  $\leftrightarrow$  pour sélectionner Activé si vous souhaitez des copies assemblées. Si l'option Assembler est paramétrée sur Désactivé, une pression sur **Copie** ou sur **Envoi/Entrée** lancera la copie.
- **8** Si l'option Assembler est paramétrée sur Activé, appuyez sur **Copie** pour lancer la copie ou sur **Envoi/Entrée** pour passer à l'option suivante. L'option Ordre d'impress. puis Normal s'affiche.
- **9** Appuyez sur  $\leftrightarrow$  pour sélectionner Inversé si vous souhaitez que la dernière page s'imprime en premier. L'impression de copies en ordre inverse placera la première page en haut lorsque la copie sera terminée.
- **10** Une pression sur **Copie** ou sur **Envoi/Entrée** lancera la copie.

### <span id="page-9-0"></span>**émission d'un appel téléphonique**

Utilisez l'une des méthodes suivantes :

- Décrochez le combiné et composez le numéro.
- Appuyez sur une touche d'accès direct et maintenez-la enfoncée. Le haut-parleur est ainsi activé. Une fois connecté, décrochez le combiné. [Pour plus d'informations, voir](#page-23-4)  **[numérotation via une touche d'accès direct, page 18.](#page-23-4)**
- Appuyez sur la touche **N° abrégés**, entrez un code de numérotation rapide et appuyez sur **Envoi/Entrée**. Le haut-parleur est ainsi activé. Une fois connecté, décrochez le combiné. Pour plus d'informations, voir **[numérotation à partir du répertoire, page 18.](#page-23-5)**

*Remarque :* les touches d'accès direct et les codes de numérotation rapide doivent avoir été programmés au préalable. Pour plus d'informations, voir **[enregistrement d'un numéro dans](#page-22-3)  [le répertoire, page 17.](#page-22-3)**

# <span id="page-10-0"></span>**panneau avant et menus du télécopieur hp**

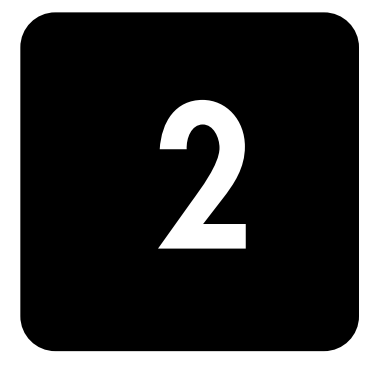

Ce chapitre est une présentation de votre nouveau télécopieur HP et en énumère les fonctions de base. Pour obtenir des instructions détaillées, reportez-vous aux chapitres suivants.

Le télécopieur HP 1010 présente les caractéristiques suivantes :

- mémoire de télécopie de 40 pages
- bac d'alimentation de 50 pages
- bac d'alimentation de documents de 10 pages
- 50 fonctions de numérotation rapide (y compris 10 touches d'accès direct) [\(voir](#page-22-4)  **[page 17\)](#page-22-4)**.
- fonction de sonnerie distinctive (DRPD) (disponible uniquement dans certaines zones) (voir **[page 15\)](#page-20-3)**.
- envoi du même document à plusieurs destinataires (voir **[page 23\)](#page-28-3)**.
- retransmission de télécopies pour transférer des documents vers un autre télécopieur (voir **[page 25\)](#page-30-3)**.
- envoi de télécopies en différé pour expédier le document ultérieurement (voir **[page 23\)](#page-28-4)**.
- interrogation pour envoi/réception (voir **[page 24\)](#page-29-2)**.
- ID de l'appelant (voir **[page 12\)](#page-17-4)**.
- Rappel des 10 derniers numéros (voir **[page 32\)](#page-37-2)**.
- Blocage des télécopies non sollicitées (avec l'ID de l'appelant) (voir **[page 13\)](#page-18-5)**.
- Rapports pour vous aider dans la gestion de vos travaux (voir **[page 28\)](#page-33-4)**.

### <span id="page-10-1"></span>**télécopieur hp 1010**

<span id="page-10-2"></span>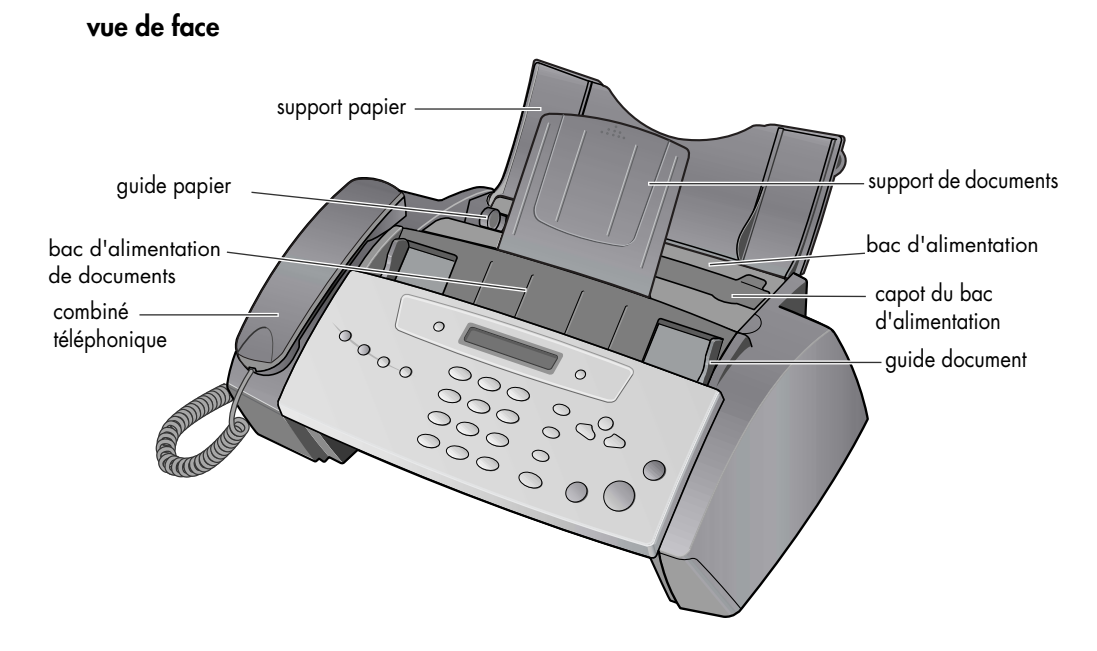

### <span id="page-11-0"></span>**vue arrière**

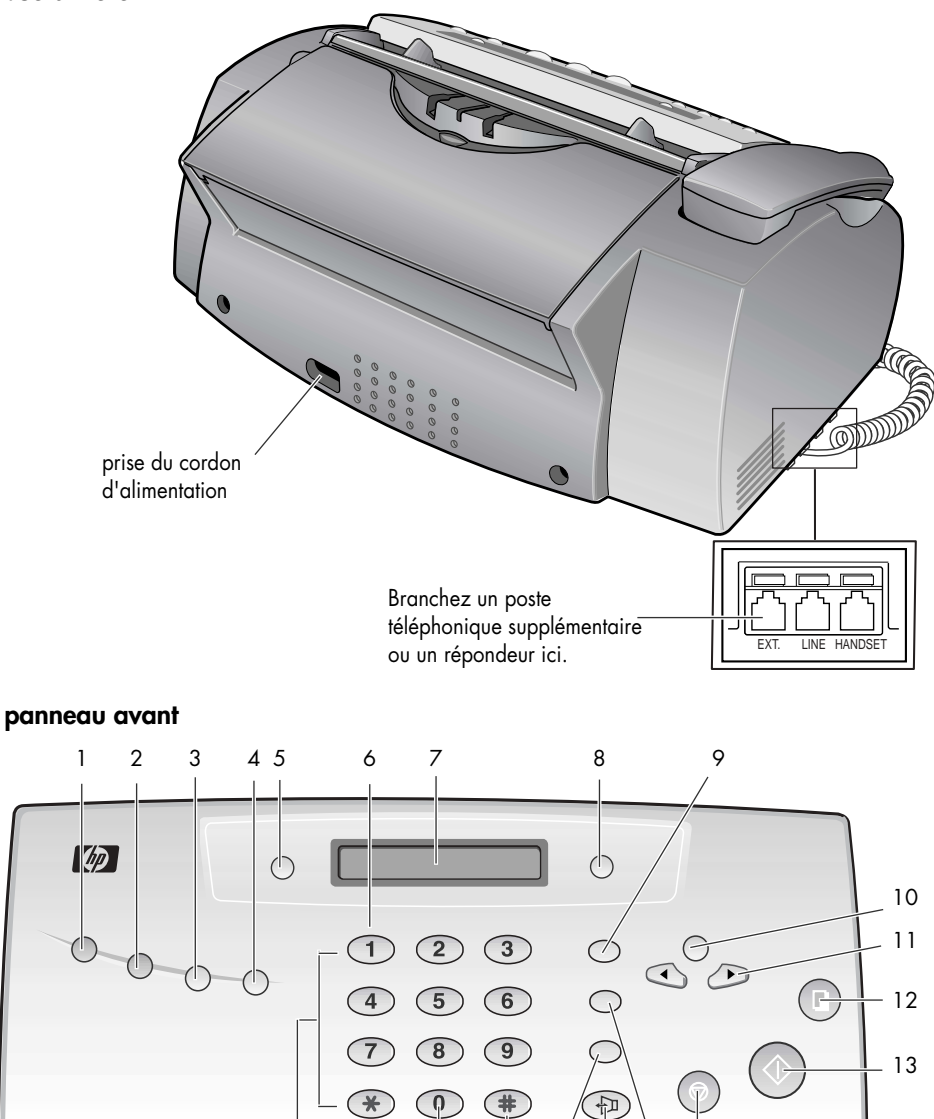

<span id="page-11-2"></span><span id="page-11-1"></span>20 19 18 17 16 15  $1^1$ 4

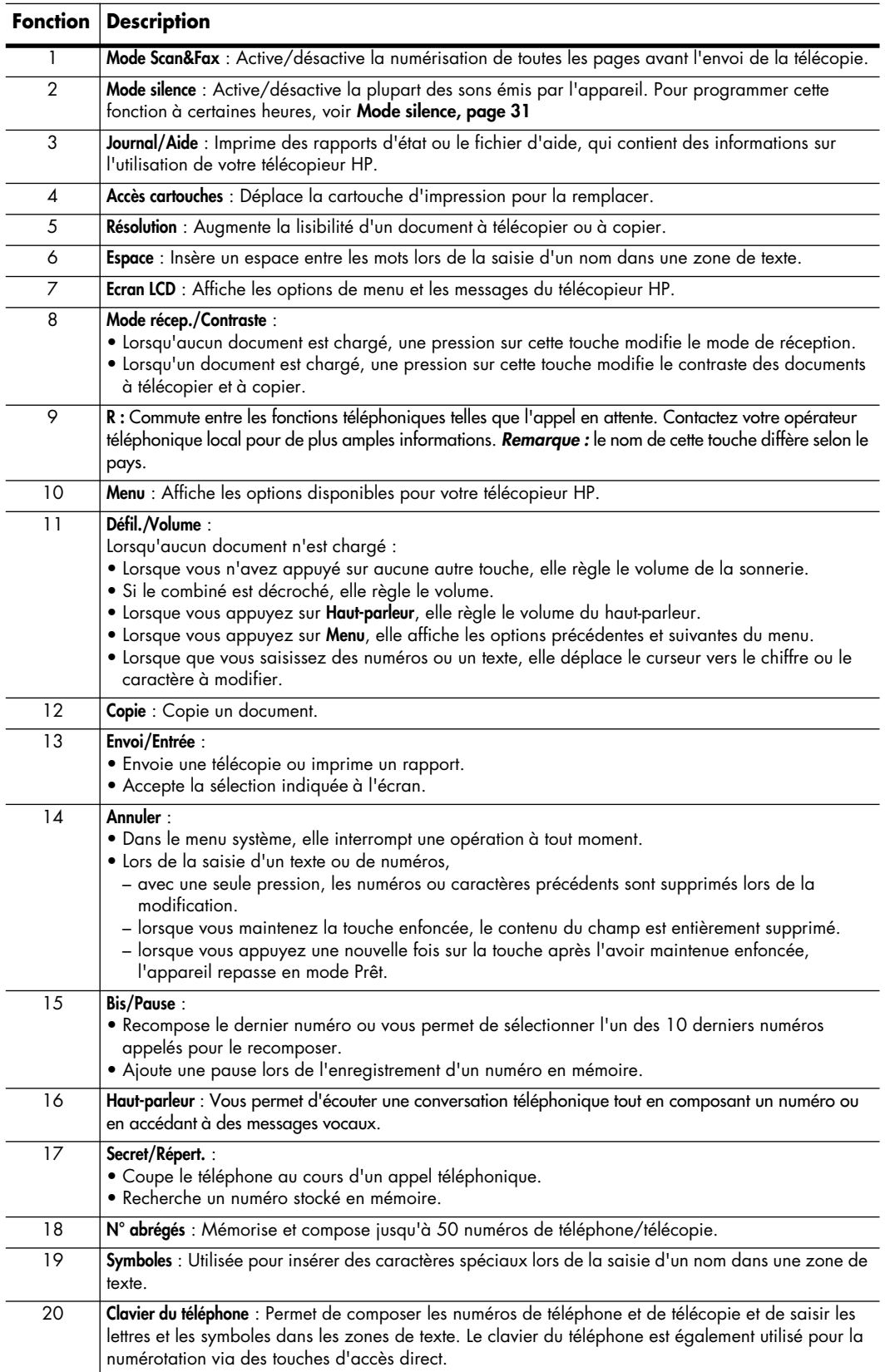

### <span id="page-13-0"></span>**menus**

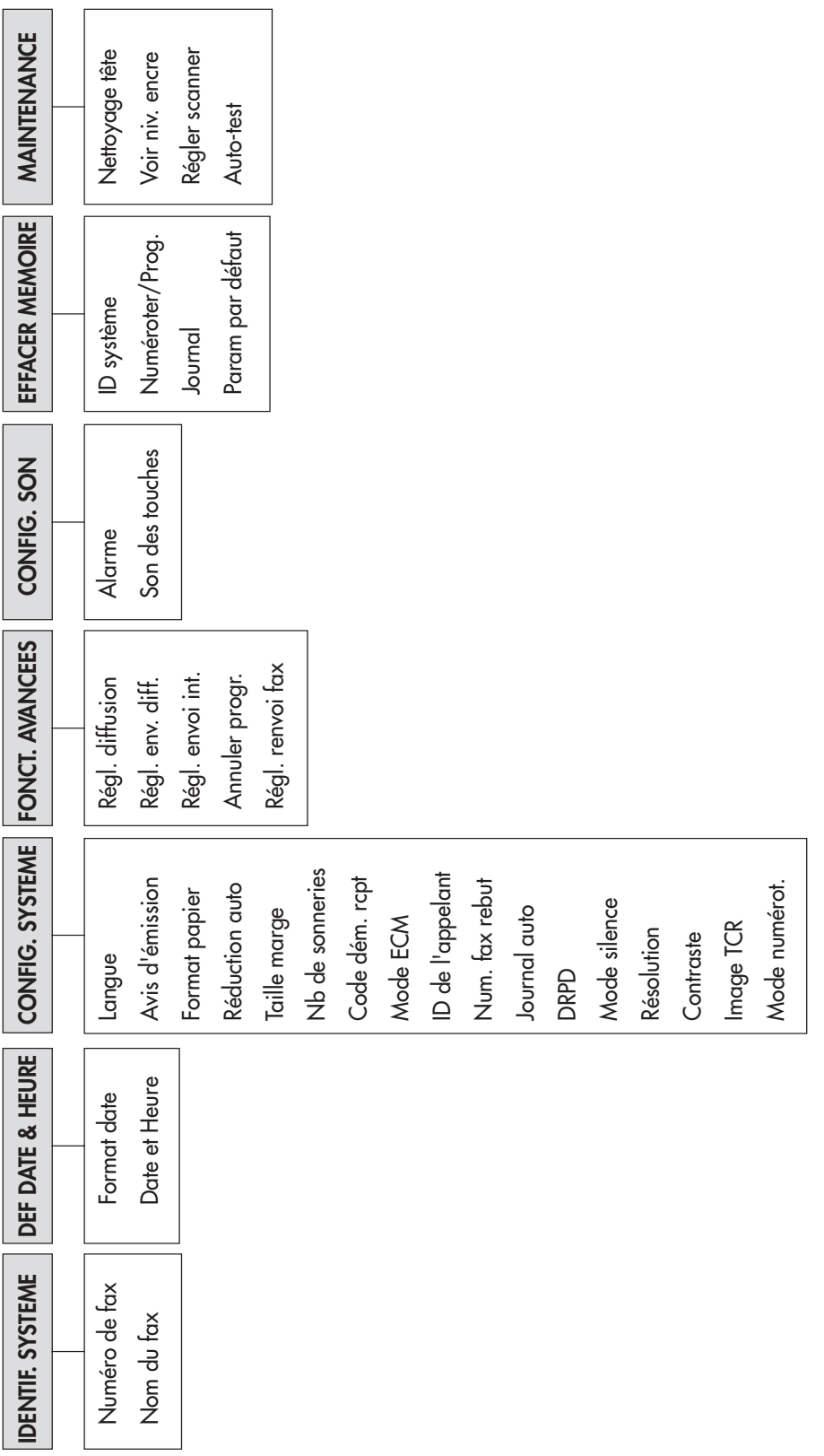

### <span id="page-14-5"></span><span id="page-14-1"></span><span id="page-14-0"></span>**navigation dans les menus**

#### **mode prêt**

Lorsque le télécopieur HP est prêt pour l'envoi/la réception d'une télécopie et la réalisation de copies (appelé Mode prêt), il affiche l'heure, la date et le mode de réception. Par exemple, OCT-05 14:23 FAX

### <span id="page-14-2"></span>**touches du menu**

Utilisez les touches du menu pour naviguer dans le menu.

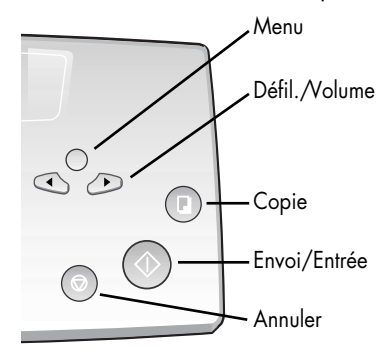

- Appuyez sur la touche **Menu** pour accéder au menu.
- Utilisez les touches < > pour parcourir les options à un niveau spécifique.
- Appuyez sur **Envoi/Entrée** pour sélectionner une option spécifique du menu.
- Appuyez sur **Annuler** pour repasser en mode Prêt.

**Exemple** Pour utiliser la résolution fine au lieu de la résolution par défaut, procédez comme suit.

- **1** Appuyez plusieurs fois sur la touche **Menu** jusqu'à ce que Config. système s'affiche.
- **2** Appuyez sur **Envoi/Entrée**. Langue s'affiche.
- **3** Utilisez les touches  $\leftrightarrow$  jusqu'à ce que Résolution s'affiche.
- **4** Appuyez sur **Envoi/Entrée**.

Standard s'affiche.

- **5** Utilisez les touches  $\leftrightarrow$  jusqu'à ce que Fin s'affiche.
- **6** Appuyez sur **Envoi/Entrée**.
- **7** Appuyez sur **Annuler** pour repasser en mode Prêt.

### <span id="page-14-4"></span><span id="page-14-3"></span>**saisie de dates, heures, textes et numéros de téléphone**

Pour saisir des dates, des heures ou un texte, utilisez ces touches lorsque les options de menu.

- Si vous ne reconnaissez pas le format de date, vérifiez que vous avez sélectionné le format correspondant à votre pays lors de l'installation de votre télécopieur HP [\(voir](#page-32-3)  **[réglage de la date et de l'heure, page 27\)](#page-32-3)**.
- A l'écran, un curseur clignotant apparaîtra sous les éléments à modifier. Appuyez simplement sur la touche du nouveau caractère ou numéro, ou utilisez les touches  $\leftrightarrow$ pour atteindre le caractère ou numéro de votre choix.
- Pour insérer une pause dans un numéro de téléphone, appuyez sur **Bis/Pause**. Un P apparaît à l'écran. Pour prolonger la pause, appuyez plusieurs fois sur la touche.
- Pour saisir du texte, appuyez plusieurs fois sur la touche du clavier du téléphone pour parcourir les caractères. Utilisez le tableau suivant comme référence.

#### <span id="page-15-0"></span>**zones de texte (liste non exhaustive)**

Pour les zones de texte telles que le répertoire, les lettres et les numéros défilent tels qu'ils sont présentés en regard de chaque touche.

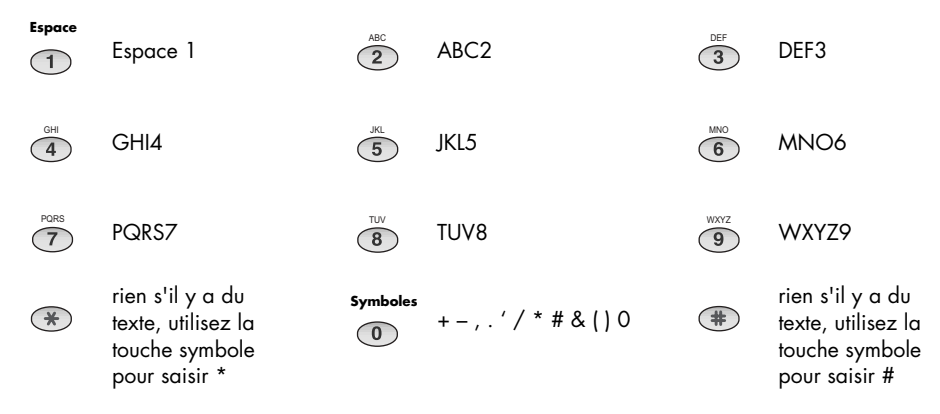

#### <span id="page-15-1"></span>**numéro de téléphone figurant dans l'en-tête de télécopie**

Pour la plupart des numéros de téléphone, la simple saisie du numéro suffit (par exemple, 1234567890). Par contre, pour l'en-tête imprimé sur l'ensemble de vos télécopies [\(voir](#page-33-5)  **[définition des informations sur l'en-tête des télécopies, page 28\)](#page-33-5)**, vous pouvez insérer un signe de ponctuation dans le numéro.

Pour insérer un signe de ponctuation dans le numéro de téléphone figurant dans l'en-tête de télécopie, utilisez ces touches :

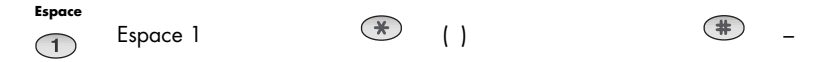

## <span id="page-16-0"></span>**configuration de votre télécopieur**

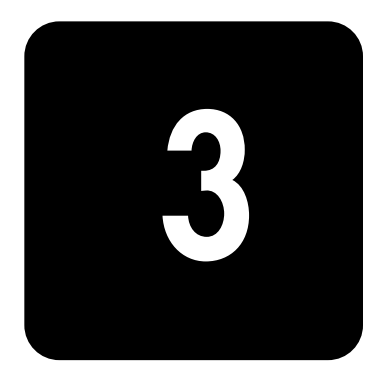

Procédez comme suit pour achever la configuration de votre HP Fax 1010.

### <span id="page-16-1"></span>**définition des modes de réception**

La manière dont le télécopieur recevra les télécopies dépend du mode de réception que vous aurez choisi lors de la configuration de votre appareil. Vous pouvez choisir n'importe quel mode de réception pour envoyer vos télécopies. Le réglage du mode de réception détermine la manière dont le produit répond à l'appel entrant.

<span id="page-16-2"></span>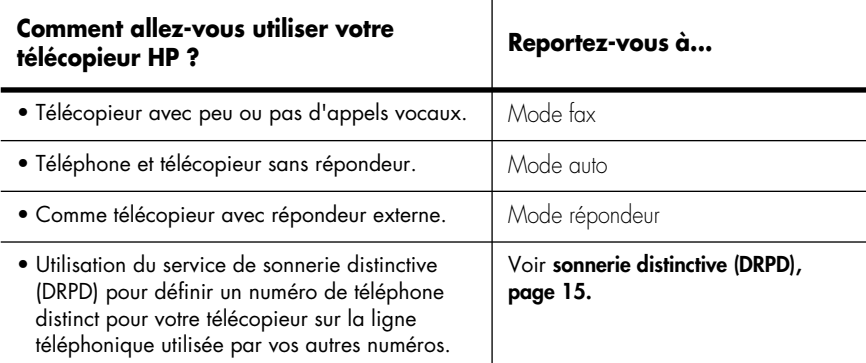

- Lorsqu'aucun document n'est chargé, appuyez sur la touche **Mode récep./Contraste** jusqu'à ce que l'option souhaitée s'affiche.
	- Mode fax En mode Prêt, FAX apparaît dans l'angle droit de l'écran.
		- Lorsque vous recevez un appel, l'appareil se déclenche après la deuxième sonnerie et reçoit la télécopie automatiquement. Après réception de la télécopie, l'appareil repasse en mode Prêt.
		- Si vous souhaitez modifier le nombre de sonneries jusqu'au déclenchement du répondeur, voir **[définition du nombre de sonneries avant réponse,](#page-17-0)  [page 12.](#page-17-0)**
	-
	- Mode auto En mode Prêt, AUTO apparaît dans l'angle droit de l'écran.
		- En cas d'appel entrant, l'appareil se déclenche. En cas de réception d'une télécopie, l'appareil passe en mode Réception. Si l'appareil ne détecte aucun signal de télécopie, sa tonalité d'appel vous signale qu'il s'agit peutêtre d'un appel téléphonique normal. Si vous ne décrochez pas le combiné, l'appareil repasse en mode Réception après plusieurs sonneries.
		- Si vous souhaitez modifier le nombre de sonneries jusqu'au déclenchement du répondeur, voir **[définition du nombre de sonneries avant réponse,](#page-17-0)  [page 12.](#page-17-0)**

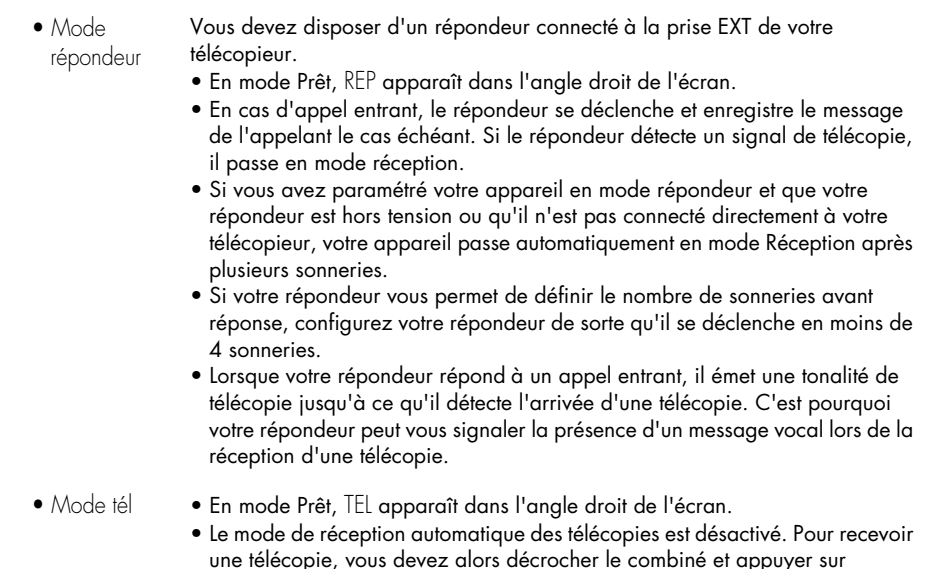

### <span id="page-17-3"></span><span id="page-17-0"></span>**définition du nombre de sonneries avant réponse**

**Envoi/Entrée**.

Vous pouvez sélectionner le nombre de sonneries avant réponse du télécopieur à un appel entrant. Si vous utilisez simultanément votre appareil comme téléphone et télécopieur, nous vous recommandons de définir un nombre de sonneries supérieur ou égal à 4 pour que vous ayez le temps de répondre.

**1** Appuyez plusieurs fois sur **Menu** jusqu'à ce que CONFIG. SYSTEME apparaisse. Appuyez alors sur **Envoi/Entrée**.

Langue s'affiche.

- 2 Utilisez ( ▶ pour atteindre Nb de sonneries et appuyez sur Envoi/Entrée.
- **3** Entrez le nombre de sonneries de votre choix (2 à 7) et appuyez sur **Envoi/Entrée**.

### <span id="page-17-4"></span><span id="page-17-1"></span>**utilisation de l'ID de l'appelant**

Dans de nombreux pays, le système ID de l'appelant permet au destinataire d'afficher le numéro ou le nom de l'appelant. Lorsque vous souscrivez à un service d'identification de l'appelant, votre appareil peut afficher des informations sur l'appelant.

#### <span id="page-17-2"></span>**activation de la fonction ID de l'appelant**

- **1** Appuyez plusieurs fois sur **Menu** jusqu'à ce que CONFIG. SYSTEME apparaisse. Appuyez alors sur **Envoi/Entrée**.
- 2 Utilisez ( ▶ pour atteindre ID de l'appelant et appuyez sur Envoi/Entrée.
- 3 Utilisez (  $\rightarrow$  pour atteindre l'option de votre choix et appuyez sur **Envoi/Entrée**.
	- Activé : active la fonction ID de l'appelant.
	- Réc. sélect. : active la fonction ID de l'appelant et ignore les télécopies enregistrées en tant que télécopies non sollicitées (voir **[blocage de numéros de télécopie non](#page-18-2)  [sollicités, page 13\)](#page-18-2)**.
	- Désactivé : désactive la fonction ID de l'appelant.

#### <span id="page-18-0"></span>**identification de l'interlocuteur grâce à la fonction ID de l'appelant**

Cette fonction vous permet d'identifier votre interlocuteur. Vous ne pouvez pas composer ces numéros.

- **1** Maintenez la touche **Bis/Pause** enfoncée pendant deux secondes.
- **2** Appuyez sur ◀ ▶ jusqu'à ce que ID de l'appelant s'affiche. Appuyez alors sur **Envoi/Entrée**.
- **3** Pour faire défiler les numéros, appuyez sur  $\leftrightarrow$  .

#### <span id="page-18-1"></span>**impression d'une liste de numéros d'identification d'appelants**

- **1** Appuyez sur **Journal/Aide**.
- <span id="page-18-6"></span>**2** Appuyez sur ◀ ▶ jusqu'à ce que ID de l'appelant s'affiche. Appuyez alors sur **Envoi/Entrée**.

### <span id="page-18-5"></span><span id="page-18-2"></span>**blocage de numéros de télécopie non sollicités**

Si vous souscrivez à un service d'identification de l'appelant, vous pouvez bloquer des télécopies émises par des numéros de la liste d'identification de l'appelant. Avant d'utiliser cette fonction, vous devez configurer l'option ID de l'appelant sur Activé avec Réc. sélect. [\(voir](#page-17-1)  **[utilisation de l'ID de l'appelant, page 12\)](#page-17-1)**

#### <span id="page-18-3"></span>**ajout d'un numéro de télécopie non sollicité**

- **1** Appuyez plusieurs fois sur **Menu** jusqu'à ce que CONFIG. SYSTEME s'affiche. Appuyez ensuite sur **Envoi/Entrée**.
- **2** Sélectionnez Num. fax rebut.
- **3** Appuyez sur **Envoi/Entrée**.
- 4 Appuyez sur ♦ ▶ jusqu'à ce que Ajouter s'affiche. Appuyez ensuite sur **Envoi/Entrée**. L'appareil indique le premier numéro d'identification de l'appelant.
- **5** Pour trouver le numéro d'identification de l'appelant que vous souhaitez enregistrer comme numéro non sollicité, appuyez sur ♦ ▶, puis sur Envoi/Entrée. Vous pouvez entrer jusqu'à 20 numéros. Les numéros saisis comme numéros non sollicités sont suivis de \*.

#### <span id="page-18-4"></span>**suppression d'un numéro**

- **1** Appuyez plusieurs fois sur **Menu** jusqu'à ce que CONFIG. SYSTEME s'affiche. Appuyez ensuite sur **Envoi/Entrée**.
- **2** Appuyez sur ◀ ▶ jusqu'à ce que Num. fax rebut. s'affiche. Appuyez ensuite sur **Envoi/Entrée**.
- 3 Appuyez sur < > jusqu'à ce que Supprimer s'affiche. Appuyez ensuite sur *Envoi/Entrée*. L'appareil indique le premier numéro non sollicité.
- **4** Pour atteindre le numéro de télécopie non sollicité que vous souhaitez supprimer, appuyez sur -, puis sur **Envoi/Entrée**.

### <span id="page-19-1"></span><span id="page-19-0"></span>**image TCR**

Image TCR (rapport de confirmation de transmission) est un outil utile vous permettant de conserver une trace des télécopies que vous envoyez. Il imprime une page de confirmation d'envoi contenant une image miniaturisée de la première page de la télécopie. Voir l'exemple ci-après.

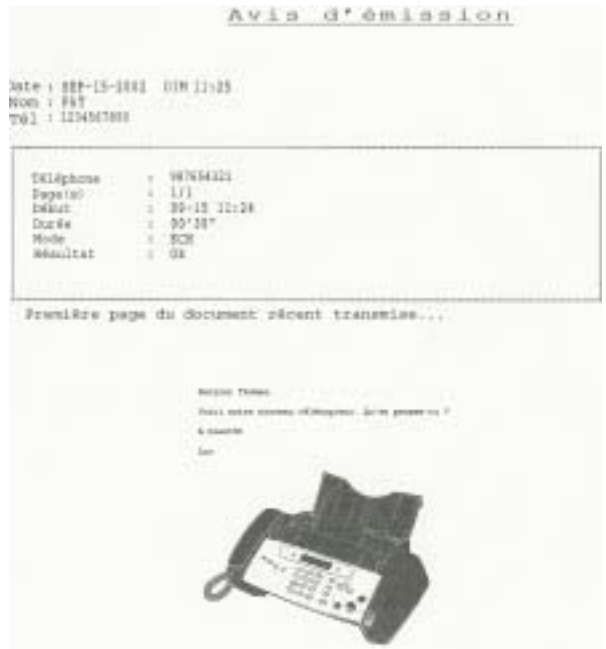

Pour utiliser Image TCR, le voyant **Scan&Fax** doit être allumé (appuyez sur la touche si nécessaire). Par ailleurs, vous devez régler les options suivantes du menu sur Activé : Image TCR et Confirmation d'envoi. Procédez comme suit :

- **1** Appuyez plusieurs fois sur la touche **Menu** jusqu'à ce que Config. système s'affiche. Appuyez ensuite sur **Envoi/Entrée**.
- **2** Pour atteindre Confirmation d'envoi, utilisez les touches ◀ ▶, puis appuyez sur **Envoi/Entrée**.
- 3 Utilisez les touches ( ) pour sélectionner Activé et appuyez sur Envoi/Entrée.
- **4** Pour atteindre Image TCR, utilisez les touches ♦ ▶, puis appuyez sur **Envoi/Entrée**.
- **5** Utilisez les touches < ▶ pour sélectionner Activé et appuyez sur Envoi/Entrée.
- **6** Appuyez sur **Annuler** pour repasser en mode Prêt.

*Conseil :* la fonction Image TCR n'est pas disponible si la résolution est définie sur Superfin.

### <span id="page-20-3"></span><span id="page-20-0"></span>**sonnerie distinctive (DRPD)**

La sonnerie distinctive ou détection de sonnerie distinctive (DRPD) est un service offert par certaines compagnies de téléphone. Lorsque vous souscrivez à ce service, vous disposez de différents types de sonneries (par exemple, sonnerie double et sonnerie triple) qui vous permettent d'avoir plusieurs numéros de téléphone sur une même ligne téléphonique. Votre télécopieur HP utilise le service de sonnerie distinctive. Si vous disposez de ce service, suivez les **deux** instructions ci-après **dans l'ordre** pour le configurer et l'utiliser.

#### <span id="page-20-1"></span>**enregistrement du type de sonnerie par le télécopieur hp**

Le télécopieur HP enregistre le type de sonnerie lorsque vous l'appelez depuis un autre téléphone ou télécopieur.

- **1** Préparez-vous à appeler le télécopieur.
- **2** Appuyez plusieurs fois sur **Menu** jusqu'à ce que Config. système s'affiche. Appuyez ensuite sur **Envoi/Entrée**.
- **3** Pour atteindre l'option Mode DRPD, utilisez les touches  $\blacklozenge$   $\blacktriangleright$  et appuyez sur **Envoi/Entrée**. Appelez ce télécopieur depuis un autre télécopieur... Attente sonnerie s'affiche.
- **4** Appelez le télécopieur HP. Sonnerie dist OK s'affiche lorsque le type de sonnerie est enregistré.
- **5** Appuyez sur **Annuler** pour repasser en mode Prêt.

#### <span id="page-20-2"></span>**configuration du mode de réception sonnerie distinctive (DRPD)**

 Lorsque la sonnerie distinctive est activée, elle devient l'un des modes de réception que vous pouvez sélectionner en appuyant sur la touche **Mode récep./Contraste**.

- Appuyez plusieurs fois sur **Mode récep./Contraste** jusqu'à ce que Mode DRPD apparaisse à l'écran.
	- En mode Prêt, DRPD apparaît dans l'angle droit de l'écran.
	- Le télécopieur HP peut désormais gérer les appels et les télécopies comme s'il était en mode Auto (voir **Mode auto, page 11)**.

*Conseil :* si vous réaffectez votre numéro de télécopie ou connectez l'appareil à une autre ligne téléphonique, vous devez reconfigurer la sonnerie distinctive. Lorsque cette dernière est reconfigurée (lorsque le télécopieur a enregistré le type de sonnerie et que le répondeur est correctement paramétré), vous devez effectuer un test sur votre télécopieur en appelant le numéro de télécopie et un autre numéro sur la même ligne. L'appareil doit émettre la tonalité de télécopie adéquate lors de la réception d'une télécopie et le type de sonnerie approprié lors de la réception d'un appel téléphonique.

télécopieur hp série 1010

## <span id="page-22-4"></span><span id="page-22-0"></span>**numérotation rapide**

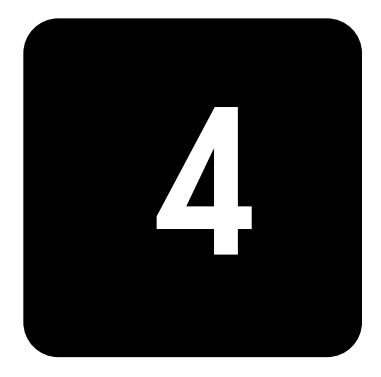

Votre télécopieur HP dispose d'un répertoire intégré qui peut contenir jusqu'à 50 noms et numéros de télécopie ou téléphone. Une fois les numéros enregistrés, vous pouvez les composer en utilisant l'une des méthodes suivantes :

- Numéro abrégé (10 premiers numéros)
- Code de numérotation rapide
- Recherche dans le répertoire

<span id="page-22-5"></span>Tous les numéros peuvent être enregistrés dans le répertoire avant utilisation.

### <span id="page-22-3"></span><span id="page-22-1"></span>**enregistrement d'un numéro dans le répertoire**

Dès que ces numéros figurent dans le répertoire, vous pouvez les composer à l'aide d'une touche d'accès direct, d'un code de numérotation rapide ou en les recherchant dans le répertoire.

- **1** Maintenez la touche **N° abrégés** enfoncée pendant deux secondes. L'écran indique Abrégé [00-50]>##.
- **2** Entrez un numéro à deux chiffres (00–50), puis appuyez sur **Envoi/Entrée**. Les numéros entre 00 et 09 seront utilisés pour la numérotation via une touche d'accès direct. Les numéros entre 10 et 50 seront utilisés pour la numérotation rapide.
- <span id="page-22-6"></span>**3** Entrez le numéro de téléphone/télécopie que vous souhaitez enregistrer (jusqu'à 40 chiffres) et appuyez sur **Envoi/Entrée**.
	- Si vous souhaitez insérer une pause entre des numéros (par exemple, lorsque vous saisissez un code d'accès pour lequel vous devez attendre une seconde tonalité), appuyez sur **Bis/Pause**. Un P apparaît à l'écran. Pour obtenir une pause plus longue, appuyez de nouveau sur **Bis/Pause**.
	- Si vous faites une erreur lors de la saisie d'un numéro, utilisez ( ) pour déplacer le curseur sous le chiffre, puis saisissez le chiffre correct. Utilisez **Annuler** pour supprimer un chiffre en cas de saisie incorrecte.
- **4** Entrez le nom (20 caractères max.) et appuyez sur **Envoi/Entrée**. Si vous ne voulez pas d'un nom, ignorez-le en appuyant sur **Envoi/Entrée**.

*Conseil :* si vous avez souscrit à un service d'identification de l'appelant, nous vous recommandons de saisir un nom.

**5** Appuyez sur **Annuler** pour quitter.

### <span id="page-22-2"></span>**impression du répertoire**

- **1** Appuyez sur **Journal/Aide**.
- 2 Appuyez sur ♦ ▶ jusqu'à ce que Répertoire s'affiche, puis sur *Envoi/Entrée*.

### <span id="page-23-5"></span><span id="page-23-0"></span>**numérotation à partir du répertoire**

<span id="page-23-6"></span>La numérotation fonctionne de la même manière pour l'envoi/la réception de télécopies et les appels téléphoniques. Si un document est chargé, le télécopieur HP envoie la télécopie.

#### <span id="page-23-4"></span><span id="page-23-1"></span>**numérotation via une touche d'accès direct**

Maintenez la touche du numéro (0 à 9) enfoncée sur le clavier du téléphone.

Vous pouvez vous référer au numéro affecté à chaque code en imprimant le répertoire. Voir **[impression du répertoire, page 17.](#page-22-2)**

*Conseil :* vous pouvez également composer ces numéros à l'aide du code de numérotation rapide comme indiqué ci-dessous.

#### <span id="page-23-2"></span>**numérotation rapide**

- **1** Appuyez sur **N° abrégés**.
- **2** Entrez un code de numérotation rapide à deux chiffres. Vous pouvez vous référer au numéro affecté à chaque code en imprimant le répertoire. Voir **[impression du répertoire, page 17.](#page-22-2)**
- **3** Appuyez sur **Envoi/Entrée**.

#### <span id="page-23-3"></span>**numérotation à partir du répertoire**

Vous pouvez effectuer une recherche du numéro que vous souhaitez composer dans le répertoire.

#### **recherche séquentielle dans le répertoire**

- **1** Appuyez sur **Secret/Répert.**
- **2** Appuyez sur ◀ ▶ pour aller vers le haut ou vers le bas jusqu'à ce que vous trouviez le numéro de votre choix dans le répertoire.
- **3** Lorsque le numéro de votre choix apparaît à l'écran, appuyez sur **Envoi/Entrée** pour le composer.

#### **recherche à partir d'une lettre spécifique**

- **1** Appuyez sur **Secret/Répert.**
- **2** Appuyez sur la touche du clavier du téléphone correspondant à la lettre de votre choix.
	- Par exemple, si vous souhaitez trouver le nom 'NEW YORK', appuyez sur la touche '6' sur laquelle apparaît 'MNO'.
	- L'appareil recherche l'entrée la plus proche.
	- Si l'appareil ne trouve pas de nom commençant par la lettre indiquée, il affiche le message Non trouvé.
- **3** Lorsque le nom et le numéro souhaités apparaissent à l'écran, appuyez sur **Envoi/Entrée**.

## <span id="page-24-0"></span>**fonctions de base**

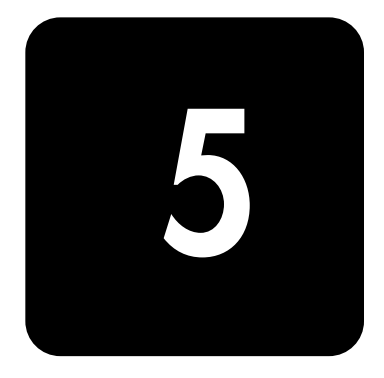

Ce chapitre contient les informations et les fonctions de base relatives à votre télécopieur HP. Elles comprennent :

- les types de papier utilisables
- les types de documents que vous pouvez envoyer
- ajustement de la résolution et du contraste des documents télécopiés et des copies
- réglage du volume de la sonnerie et du haut-parleur
- rappel de télécopie automatique
- réception de télécopies depuis un poste téléphonique supplémentaire

### <span id="page-24-1"></span>**types et formats de papier**

Le télécopieur HP a été conçu pour fonctionner de manière optimale avec du papier ordinaire (grammage : 75 g/m<sup>2</sup>) aux formats suivants : A4, Lettre et Légal.

*Conseil :* certains papiers possèdent un côté spécialement conditionné pour l'impression. Le côté d'impression est généralement indiqué sur l'emballage du papier. Chargez toujours le papier avec le côté d'impression orienté vers vous.

Vous pouvez charger jusqu'à 50 feuilles de papier dans le bac d'alimentation. Une qualité satisfaisante d'impression et de réception peut être obtenue avec de nombreux types de papier ordinaire différents. Etant donné que la qualité d'un papier ordinaire peut être très variable, testez la qualité d'impression avant d'en acheter de grandes quantités. Votre appareil peut utiliser plusieurs types de papiers différents :

- Papier pour photocopieur
- Papier bond
- Papier mixte

Les caractéristiques d'un papier peuvent varier ; c'est pourquoi vous pouvez obtenir des résultats différents en utilisant des ramettes différentes du même papier. Si vous n'obtenez pas des résultats satisfaisants, essayez d'imprimer sur l'autre côté du papier, avec un type de papier différent, ou une autre ramette du même papier.

**N'UTILISEZ PAS** les types de papiers suivants avec votre appareil :

- Papier en accordéon
- Papier synthétique
- Papier thermique
- Dépliants ou papiers composés de plusieurs feuilles pliées
- Papier ayant subi un traitement chimique
- Papiers avec un lettrage surélevé, gaufré

### <span id="page-25-0"></span>**types et formats de documents**

Les tailles de documents acceptées sont différentes selon le nombre de pages que vous envoyez.

- La taille minimale pour un document est de 148 mm (largeur) par 128 mm (longueur).
- La taille maximale pour un document est de 216 mm (largeur) par 356 mm (longueur).

Suivez ces conseils pour garantir le bon fonctionnement de votre télécopieur.

- Assurez-vous que le document n'est pas mouillé ou humide et ne comporte pas d'agrafes, trombones ou autres objets.
- Pour plus d'informations sur les types de papier des documents, voir **[documents](#page-50-4)  [acceptés, page 45.](#page-50-4)**
- Si vous envoyez plusieurs feuilles, assurez-vous que la feuille en bas de la pile soit prise en premier. Insérez les feuilles et exercez une légère pression pour qu'elles soient correctement chargées.
- Si vous envoyez plusieurs feuilles, toutes les pages du document doivent être du même format et du même type de papier.
- Si vous souhaitez télécopier des pages très fines ou très épaisses, insérez-les une feuille à la fois. Si le document n'est pas chargé correctement, ouvrez le panneau avant, retirez le document et réessayez.

### **N'ESSAYEZ PAS d'envoyer des documents présentant les caractéristiques suivantes :**

- feuilles mouillées
- présence d'encre non séchée ou de colle
- feuilles froissées, gondolées ou pliées
- feuilles trop fines (moins de 0,07 mm d'épaisseur pelure surglacée, papier avion, etc.)
- feuilles trop épaisses (plus de 0,15 mm d'épaisseur —fiches, dossiers, chemises)
- papier ayant subi un traitement chimique (papier autocopiant (NCR), papier carbone, etc.)
- papier couché (brillant, etc.)
- papier dont le format est trop petit (étiquette, coupon, etc.)
- document constitué de papier ou de métal

<span id="page-25-4"></span><span id="page-25-3"></span>Pour envoyer ces documents, utilisez un photocopieur, effectuez une photocopie et envoyez la copie.

### <span id="page-25-2"></span><span id="page-25-1"></span>**réglage de la résolution et du contraste d'un document (copie unique)**

La résolution et le contraste d'un document sont définis de manière identique pour les télécopies et les copies. Pour la plupart des télécopies et des copies, les paramètres définis par défaut sont parfaitement adaptés.

Si vous souhaitez envoyer/copier un document aux contrastes inhabituels, comprenant des photographies, vous pouvez définir la résolution et le contraste de ce document à l'aide des touches du panneau avant.

*Conseil :* vous pouvez également modifier les paramètres par défaut pour tous les documents à l'aide du menu. Voir **[Résolution, page 31](#page-36-1)** et voir **[Contraste, page 31.](#page-36-2)**

Nous vous recommandons d'utiliser des documents créés à l'aide d'une imprimante haute qualité, d'un stylo feutre, d'encre noire ou d'une machine à écrire. Le papier utilisé doit être blanc ou très clair et d'un poids normal (pas de feuilles cartonnées ni de pelure surglacée).

Le rendu des lignes bleues des blocs-notes n'est pas satisfaisant sur une télécopie. Pour plus d'informations sur les types de papier des documents, voir **[types et formats de documents,](#page-25-0)  [page 20.](#page-25-0)**

*Remarque :* vous devez définir la résolution et le contraste avant de composer le numéro.

- **1** Orientez la feuille face vers le bas et insérez-la dans le bac d'alimentation. [Pour plus](#page-7-3)  d'informations, voir **[chargement de documents à télécopier ou à copier, page 2.](#page-7-3)**
- **2** Appuyez plusieurs fois sur **Résolution** pour sélectionner l'option souhaitée.
	- STANDARD est adapté aux documents originaux imprimés ou dactylographiés et comportant des caractères de taille normale.
	- FIN pour les documents contenant des détails.
	- SUPERFIN pour les documents contenant des détails très fins. L'option SUPERFIN ne fonctionne que si le télécopieur distant offre la fonction SUPERFIN.

*Conseil :* le mode SUPERFIN n'est pas utilisé lors de l'envoi de documents numérisés en mémoire (par ex., diffusion et envoi différé). Si vous envoyez un document en utilisant ces modes, l'option FIN est utilisée au lieu de l'option SUPERFIN, même si vous avez sélectionné SUPERFIN.

Si le voyant **Scan&Fax** est allumé et que vous avez sélectionné SUPERFIN, la télécopie sera envoyée comme si le voyant n'était pas allumé.

- **3** Appuyez plusieurs fois sur **Mode récep./Contraste** pour sélectionner l'option souhaitée.
	- NORMAL est adapté pour les documents manuscrits, dactylographiés ou imprimés normaux.
	- PLUS CLAIR est adapté aux documents très foncés.
	- PLUS FONCE est adapté aux documents clairs ou comportant du texte peu lisible écrit au crayon.
	- PHOTO est utilisé lors de l'envoi par télécopie de photos ou de documents contenant des nuances de couleur ou de niveaux de gris. Lorsque vous sélectionnez Photo, la résolution est automatiquement définie sur FIN.
- **4** Composez le numéro et appuyez sur **Envoi/Entrée** ou sur **Copie**.

<span id="page-26-5"></span>Lorsque l'envoi ou la copie est terminé(e), le paramètre par défaut de la résolution et du contraste est rétabli.

### <span id="page-26-0"></span>**réglage du volume**

Vous pouvez régler le volume de la sonnerie et du haut-parleur.

#### <span id="page-26-1"></span>**volume de la sonnerie**

- Pour régler le volume de la sonnerie, appuyez sur < ▶ lorsque le télécopieur est en mode Prêt.
	- La pression de cette touche entraîne une augmentation ou une baisse du volume.
	- Le volume 0 signifie que l'appareil n'émet pas de sonnerie lors de la réception d'un appel.

#### <span id="page-26-2"></span>**volume du haut-parleur**

- **1** Appuyez sur **Haut-parleur**.
- <span id="page-26-4"></span>2 Appuyez ensuite sur  $\leftrightarrow$  pour régler le volume du haut-parleur.

### <span id="page-26-3"></span>**rappel de télécopie automatique**

Si, lors de l'envoi d'une télécopie, le numéro composé est occupé ou ne répond pas, le télécopieur recompose jusqu'à deux fois le numéro, à un intervalle de trois minutes.

Avant le rappel, l'écran affiche Pour recomposer, appuyez sur **Envoi/Entrée**.

Si vous souhaitez recomposer immédiatement le numéro, appuyez sur **Envoi/Entrée**.

Vous pouvez également appuyer sur **Annuler** pour annuler le rappel. Le télécopieur repasse en mode Prêt.

### <span id="page-27-0"></span>**réception depuis un poste téléphonique supplémentaire**

Si un poste téléphonique supplémentaire est relié à votre télécopieur, vous pouvez contrôler à distance le télécopieur pour lancer la réception des télécopies.

*REMARQUE :* cette fonction requiert qu'un poste téléphonique supplémentaire soit relié à votre télécopieur.

- **1** Répondez à l'appel sur le téléphone.
- **2** Appuyez plusieurs fois sur **\*9\*** (code de démarrage de réception distante) lorsque vous entendez une tonalité de télécopie.
	- Le télécopieur détecte le code et commence la réception du document.
	- Ce code est pré-défini en usine. Vous ne pouvez pas modifier les astérisques, mais vous pouvez sélectionner un chiffre entre 0 et 9. [Pour plus d'informations,](#page-36-3)  voir **[Code dém. rcpt, page 31.](#page-36-3)**
- **3** Raccrochez votre téléphone lorsque la réception de la télécopie débute sur le télécopieur.

## <span id="page-28-0"></span>**fonctions de télécopie avancées**

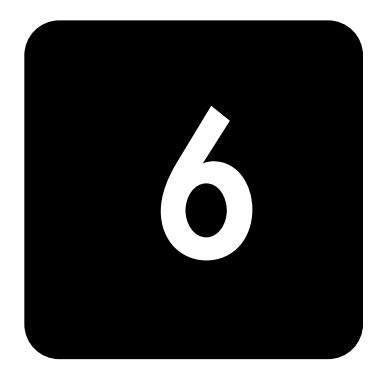

Dans ce chapitre, vous apprendrez à utiliser les fonctions de télécopie avancées de votre appareil.

### <span id="page-28-3"></span><span id="page-28-1"></span>**diffusion**

La fonction de diffusion vous permet d'envoyer simultanément une télécopie vers cinq numéros au maximum. Les documents sont automatiquement effacés de la mémoire lorsque la diffusion est terminée.

- **1** Orientez le document face vers le bas et insérez-le dans l'appareil.
- **2** Appuyez plusieurs fois sur **Menu** jusqu'à ce que le message FONCT. AVANCEES s'affiche. Appuyez ensuite sur **Envoi/Entrée**.
- 3 Sélectionnez Régl. diffusion en appuyant sur < > . Appuyez ensuite sur **Envoi/Entrée.**
- **4** Saisissez le numéro de télécopie.
	- Vous pouvez appuyer sur **N° abrégés** et saisir un code de numérotation rapide. *Conseil :* les touches d'accès rapide ne fonctionnent pas dans ce mode ; vous devez utiliser le code de numérotation rapide.
	- Vous pouvez saisir 5 numéros de télécopie par tâche.
- **5** Appuyez sur **Envoi/Entrée** lorsque le numéro de télécopie souhaité s'affiche à l'écran.
	- Si vous souhaitez envoyer la télécopie à plusieurs destinataires, sélectionnez  $\bigcirc$  à l'aide de ( ) et appuyez sur **Envoi/Entrée** lorsque le message Autre num. ? O/N s'affiche et recommencez la procédure à partir de l'étape 4.
	- Lorsque vous avez saisi tous les numéros souhaités, sélectionnez  $\mathbb N$  et appuyez sur **Envoi/Entrée**.
- **6** Appuyez sur **Envoi/Entrée**.

Le document est numérisé dans la mémoire avant l'envoi.

### <span id="page-28-4"></span><span id="page-28-2"></span>**envoi différé de télécopie**

Vous pouvez programmer l'envoi différé d'une télécopie (dans les prochaines 24 heures). Il est par exemple moins onéreux d'envoyer une télécopie la nuit car les coûts des communications sont moins élevés que le jour. Pour annuler l'envoi différé d'une télécopie, voir **[pour annuler la tâche programmée, page 25.](#page-30-1)**

- **1** Orientez le document face vers le bas et insérez-le dans l'appareil.
- **2** Appuyez plusieurs fois sur **Menu** jusqu'à ce que FONCT. AVANCEES s'affiche. Appuyez ensuite sur **Envoi/Entrée**.
- 3 Sélectionnez Régl. env. diff. en appuyant sur  $\leftrightarrow$ , puis appuyez sur Envoi/Entrée.
- **4** Saisissez le numéro de télécopie.
	- Vous pouvez appuyer sur **N° abrégés** et saisir un code de numérotation rapide. *Conseil :* les touches d'accès rapide ne fonctionnent pas dans ce mode, vous devez utiliser le code de numérotation rapide.
	- Vous pouvez saisir 5 numéros de télécopie par tâche.
- **5** Appuyez sur **Envoi/Entrée** lorsque le numéro de télécopie souhaité s'affiche à l'écran.
	- Si vous souhaitez envoyer la télécopie à plusieurs destinataires, sélectionnez  $\circ$  à l'aide de -, appuyez sur **Envoi/Entrée** lorsque le message Autre num. ? O/N s'affiche et recommencez la procédure à partir de l'étape 4.
	- Lorsque vous avez saisi tous les numéros souhaités, sélectionnez N et appuyez sur **Envoi/Entrée**.
- **6** Si vous souhaitez donner un nom à cet envoi, saisissez -le. Dans le cas contraire, passez à l'étape suivante.
- **7** Appuyez sur **Envoi/Entrée**.
- **8** Saisissez l'heure d'envoi (sous 24 heures), au format 24 heures. Par exemple, saisissez 2230 pour 22:30.
- **9** Appuyez sur **Envoi/Entrée** lorsque l'heure souhaitée s'affiche à l'écran. Le document sera numérisé en mémoire avant l'envoi, puis envoyé à l'heure programmée.

### <span id="page-29-2"></span><span id="page-29-0"></span>**invitation à émettre**

L'invitation à émettre (ou interrogation) vous permet de préparer un document pour l'envoi, afin qu'il puisse être réceptionné ultérieurement. Par exemple, vous pouvez placer le document dans votre appareil et votre interlocuteur peut demander à le recevoir lorsqu'il se trouve à son bureau ou lorsque les coûts de communication sont moins élevés.

#### <span id="page-29-1"></span>**réglage de l'interrogation pour envoi**

<span id="page-29-3"></span>Vous pouvez programmer votre télécopieur pour qu'il envoie un document à la demande d'un télécopieur distant.

*Remarque :* votre télécopieur HP permet de définir une seule tâche d'interrogation à la fois, et le document ne peut être réceptionné qu'une seule fois.

- **1** Orientez le document face vers le bas et insérez-le dans l'appareil.
- **2** Appuyez plusieurs fois sur **Menu** jusqu'à ce que FONCT. AVANCEES s'affiche. Appuyez ensuite sur **Envoi/Entrée**.
- 3 Sélectionnez Régl. envoi int. en appuyant sur <  $\blacktriangleright$ . Appuyez ensuite sur Envoi/Entrée.
- **4** Saisissez le code d'interrogation et appuyez sur **Envoi/Entrée**.
	- Le code d'interrogation est prédéfini sur 0000, ce qui signifie que le destinataire de la télécopie n'a pas besoin de saisir de code d'interrogation pour recevoir le document.
	- Le code d'interrogation est utilisé pour empêcher un appelant non autorisé de récupérer votre document.
	- L'appareil commence la numérisation du ou des documents en mémoire et affiche ENVOI PAR INTER. sur l'écran. Si le mode de réception est défini sur Tél., l'appareil passe automatiquement en mode Fax.
	- Une fois la page en mémoire réceptionnée, elle est effacée de la mémoire. Pour annuler l'interrogation pour envoi, voir **[pour annuler la tâche programmée,](#page-30-1)  [page 25.](#page-30-1)**

#### <span id="page-30-0"></span>**envoi d'une invitation à émettre vers un autre télécopieur**

- <span id="page-30-6"></span>**1** Décrochez le combiné ou appuyez sur **Haut-parleur** et saisissez le numéro de télécopie de l'appareil distant prêt à émettre.
	- Vous pouvez appuyer sur **N° abrégés** et saisir un code de numérotation rapide. *Conseil :* les touches d'accès rapide ne fonctionnent pas dans ce mode ; vous devez utiliser le code de numérotation rapide.
- **2** Lorsque le télécopieur distant émet une tonalité de télécopie, appuyez sur **Menu** lorsque vous entendez une tonalité de télécopie provenant de l'appareil distant. L'écran affiche Pour interr. documents, appuyez sur Envoi/Entrée.
- **3** Appuyez sur **Envoi/Entrée**.
- **4** Saisissez le code d'interrogation défini pour la réception du document, puis appuyez sur **Envoi/Entrée**.

<span id="page-30-5"></span>L'appareil reçoit le document et l'imprime.

*Remarque :* tous les télécopieurs ne sont pas dotés de la fonction d'interrogation, et des incompatibilités peuvent parfois exister entre des télécopieurs de fabricants différents.

### <span id="page-30-4"></span><span id="page-30-1"></span>**pour annuler la tâche programmée**

Une fois définies, les tâches programmées sont conservées en mémoire. Pour libérer de la mémoire, annulez les tâches programmées dont vous ne vous servez pas.

- **1** Appuyez plusieurs fois sur **Menu** jusqu'à ce que FONCT. AVANCEES s'affiche. Appuyez ensuite sur **Envoi/Entrée**.
- 2 Sélectionnez Annuler progr. en appuyant sur <  $\blacktriangleright$ . Appuyez ensuite sur **Envoi/Entrée.**
- **3** Sélectionnez la tâche programmée que vous souhaitez annuler en appuyant sur  $\leftrightarrow$  . *Conseil :* seules les tâches actives sont affichées.
- **4** Appuyez sur **Envoi/Entrée** pour annuler la tâche sélectionnée.

### <span id="page-30-3"></span><span id="page-30-2"></span>**retransmission de télécopies**

Grâce à cette fonction, vous ne manquerez aucune télécopie même lorsque vous n'êtes ni chez vous ni au bureau. Votre appareil peut transférer toute télécopie reçue vers le télécopieur de votre choix, et si vous le souhaitez, un exemplaire peut être imprimé, pour que vous puissiez également le consulter à votre retour.

Un avis d'émission s'imprime lors de chaque transfert de télécopie.

- **1** Appuyez plusieurs fois sur **Menu** jusqu'à ce que FONCT. AVANCEES s'affiche. Appuyez ensuite sur **Envoi/Entrée**.
- 2 Sélectionnez Régl. renvoi fax en appuyant sur ♦ ▶. Appuyez ensuite sur Envoi/Entrée.

Utilisez < > pour sélectionner l'option souhaitée.

- Désactivé : désactive la retransmission de télécopies
- Renvoi : transfère une télécopie vers le télécopieur de votre choix
- Envoi et Impr. : imprime une télécopie et la transfère vers le télécopieur de votre choix
- **3** Si vous avez sélectionné Renvoi ou Envoi et Impr., saisissez le numéro de télécopie et appuyez sur **Envoi/Entrée**.
- **4** Saisissez l'heure de début et appuyez sur **Envoi/Entrée**.
- **5** Saisissez l'heure de fin et appuyez sur **Envoi/Entrée**.
- L'appareil revient en mode Prêt et RENV apparaît sur l'écran à l'heure de début définie. Toutes les télécopies reçues seront retransmises vers le numéro de télécopie défini jusqu'à l'heure de fin définie.
- Pendant la période de transfert, le mode de réception devient temporairement Fax.

## <span id="page-32-0"></span>**autres fonctions**

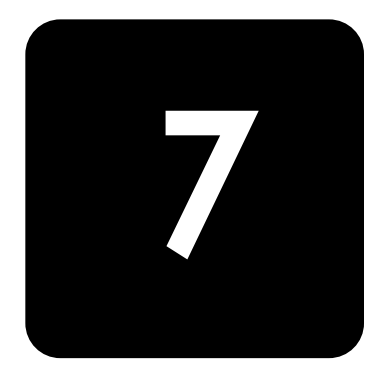

Ce chapitre contient des instructions sur d'autres fonctions du télécopieur HP que vous souhaiterez peut-être utiliser de temps en temps.

### <span id="page-32-3"></span><span id="page-32-1"></span>**réglage de la date et de l'heure**

La date et l'heure actuelles (format 24 heures) sont indiquées à l'écran lorsque l'appareil est sous tension et prêt à être utilisé (mode Prêt). La date et l'heure seront imprimées sur toutes les télécopies que vous envoyez.

- **1** Appuyez sur **Menu**.
- 2 Pour sélectionner DEF DATE & HEURE, appuyez sur ♦ ▶, puis sur Envoi/Entrée.
- **3** Appuyez sur **Envoi/Entrée** lorsque Format date apparaît à l'écran.
- 4 Appuyez sur  $\leftrightarrow$  pour sélectionner Europe (jour mois année) ou Etats-Unis (mois jour année). Appuyez ensuite sur **Envoi/Entrée**.
- **5** Appuyez sur **Envoi/Entrée** lorsque Date et Heure apparaît à l'écran.
- **6** Réglez la date et l'heure (format 24 heures). Vous pouvez déplacer le curseur en appuyant sur  $\leftrightarrow$ . Pour retranscrire le format 24 heures après 12 pm (midi), ajoutez 12 à l'heure. Par exemple, 8:30 pm devient 20:30 en format 24 heures.
- **7** Appuyez sur **Envoi/Entrée** lorsque la date et l'heure sont corrects. L'écran affiche la date et l'heure que vous avez définies, puis repasse en mode Prêt.

### <span id="page-32-2"></span>**activation et désactivation des alarmes et des sons des touches**

Vous pouvez activer et désactiver les bips des alarmes et des touches.

- **1** Appuyez plusieurs fois sur **Menu** jusqu'à ce que CONFIG. SON s'affiche. Appuyez ensuite sur **Envoi/Entrée**.
	- L'écran affiche les deux options que vous pouvez régler : Alarme et Son des touches.
- 2 Pour sélectionner Alarme ou Son des touches, appuyez sur  $\leftrightarrow$  et sur Envoi/Entrée.
- **3** Sélectionnez Activé ou Désactivé, puis appuyez sur **Envoi/Entrée**.

### <span id="page-33-5"></span><span id="page-33-0"></span>**définition des informations sur l'en-tête des télécopies**

Dans de nombreux pays, ces informations sont requises par la loi. Vos nom et numéro de télécopie sont imprimés dans l'en-tête de chaque télécopie que vous envoyez.

- 1 Appuyez plusieurs fois sur Menu jusqu'à ce que < > IDENTIF. SYSTEME apparaisse. Appuyez alors sur **Envoi/Entrée**.
- **2** Appuyez sur **Envoi/Entrée** lorsque Numéro de fax apparaît à l'écran.
- **3** Entrez le numéro de télécopie auquel votre appareil est connecté.
	- Vous pouvez saisir jusqu'à 20 chiffres, ainsi que des caractères spéciaux (espace, signe plus, etc.).
	- Pour insérer un espace, appuyez deux fois sur 1.
	- Pour placer des parenthèses ( ), appuyez plusieurs fois sur \* jusqu'à l'affichage du symbole de votre choix.
	- Pour insérer un trait d'union –, appuyez sur #.
	- Si vous saisissez un mauvais numéro, utilisez < > pour atteindre le numéro en question et le corriger.
- **4** Appuyez sur **Envoi/Entrée** lorsque vous avez terminé.
- **5** Appuyez sur **Envoi/Entrée** lorsque Nom du fax apparaît à l'écran.
- **6** Pour entrer le nom du fax (jusqu'à 40 caractères), utilisez le clavier numérique.
	- Vous pouvez insérer des caractères spéciaux (espace, signe plus, etc.). [Pour plus](#page-14-4)  d'informations, voir **[saisie de dates, heures, textes et numéros de téléphone,](#page-14-4)  [page 9.](#page-14-4)**
- <span id="page-33-6"></span>**7** Appuyez sur **Envoi/Entrée** lorsque l'écran affiche le nom adéquat.

### <span id="page-33-4"></span><span id="page-33-1"></span>**impression de rapports utilisateur**

Votre télécopieur peut vous permettre d'imprimer de nombreux rapports.

#### <span id="page-33-2"></span>**rapports automatiques**

Ces rapports sont imprimés automatiquement.

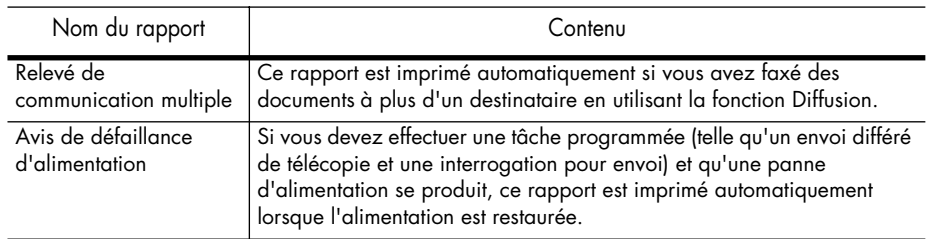

#### <span id="page-33-3"></span>**rapports imprimables**

Vous pouvez imprimer ces rapports à tout moment. En outre, certains de ces rapports peuvent être imprimés automatiquement.

- **1** Appuyez sur **Journal/Aide**.
- **2** Sélectionnez le rapport de votre choix à l'aide de  $\leftrightarrow$ .
- **3** Appuyez sur **Envoi/Entrée** lorsque le rapport de votre choix apparaît.

| Nom du rapport                        | Contenu                                                                                                    |
|---------------------------------------|----------------------------------------------------------------------------------------------------|
| Aide                                  | Ce rapport traite des fonctions et commandes de base de l'appareil. Il<br>peut également être utilisé comme guide de référence rapide.                                                                                                    |
| Journal (émiss.)<br>Journal (récept.) | Ces rapports contiennent des informations sur les activités de<br>transmission et de réception. Ils peuvent être imprimés sur commande.<br>Si l'appareil est configuré pour imprimer ces derniers, ils sont imprimés<br>automatiquement après 40 transmissions ou réceptions. Voir Journal<br>auto, page 31. |
| Répertoire                            | Ce rapport indique l'ensemble des numéros stockés dans la mémoire du<br>télécopieur en tant que numéros d'accès direct et numéros abrégés.                                                                                                    |
| Avis d'émission                       | Ce rapport indique le numéro de télécopie, le nombre de pages, la<br>durée de l'opération, le mode et le résultat de la communication. Pour<br>que votre appareil effectue automatiquement des travaux d'impression,<br>voir Avis d'émission, page 30.                                                       |
| Infos prog.                           | Ce rapport indique le document enregistré pour l'envoi différé et l'envoi<br>par interrogation, ainsi que le numéro de télécopie, l'heure de début et<br>le type d'événement planifié.                                                                                                    |
| Données système                       | Ce rapport indique les réglages actuels de votre télécopieur HP.<br>Lorsque vous modifiez un réglage, imprimez ce rapport pour vérifier<br>vos modifications.                                                                                                    |
| ID de l'appelant                      | Ce rapport présente les 30 derniers appelants qui ont appelé votre<br>appareil.                                                                                                    |
| Fax non sollicit                      | Ce rapport indique les numéros de téléphone indiqués comme numéros<br>non sollicités à bloquer.                                                                                                    |
| Imprimer Fax                          | Votre appareil stocke les données de télécopie en mémoire pour les<br>imprimer ultérieurement. Pour plus d'informations, voir réimpression des<br>télécopies, page 29.                                                                                                    |

**4** Le rapport sélectionné sera imprimé. Les rapports disponibles sont indiqués ci-après :

### <span id="page-34-1"></span><span id="page-34-0"></span>**réimpression des télécopies**

<span id="page-34-2"></span>Vous aurez peut-être besoin de réimprimer une télécopie reçue. Votre appareil stocke en mémoire les dernières télécopies reçues (environ 40 pages). En cas de mémoire saturée, les anciennes télécopies qui ont été imprimées sont effacées pour libérer de l'espace pour de nouvelles télécopies.

*Remarque :* lorsque vous débranchez, puis rebranchez le cordon d'alimentation du télécopieur, toutes les télécopies qui n'ont pas été imprimées ou envoyées sont supprimées. Une panne de courant peut également effacer la mémoire du télécopieur.

- **1** Appuyez sur **Journal/Aide**.
- 2 Appuyez sur < ▶ pour sélectionner Imprimer Fax, puis sur *Envoi/Entrée*.
	- S'il n'y a que des télécopies anciennes, l'appareil les imprimera automatiquement et repassera en mode Prêt sans passer à l'étape suivante.
	- Si aucune télécopie n'est stockée en mémoire, l'appareil vous informe en affichant Mémoire vide.
	- Si des télécopies anciennes et non imprimées sont stockées en mémoire, l'appareil passe à l'étape 3.
- **3** Sélectionnez Impr. nouv. Fax ou Impr. anc. Fax, puis appuyez sur **Envoi/Entrée**.
	- Impr. nouv. Fax : l'appareil imprime toutes les nouvelles télécopies qui n'ont jamais été imprimées.
	- Impr. anc. Fax : l'appareil imprime toutes les télécopies, qu'elles soient nouvelles ou anciennes.

### <span id="page-35-4"></span><span id="page-35-0"></span>**effacement de la mémoire**

<span id="page-35-5"></span>Vous pouvez effacer de manière sélective des informations stockées dans la mémoire de votre télécopieur.

**1** Appuyez plusieurs fois sur **Menu** jusqu'à ce que EFFACER MEMOIRE apparaisse, puis sur **Envoi/Entrée**.

Les informations que vous pouvez effacer de la mémoire sont indiquées à l'écran.

- **2** Pour sélectionner les données que vous souhaitez supprimer, appuyez sur ( ♦ ) et sur **Envoi/Entrée**.
- **3** Sélectionnez O et appuyez sur **Envoi/Entrée** lorsque l'appareil vous demande de confirmer votre réponse.

Les informations que vous pouvez effacer sont les suivantes :

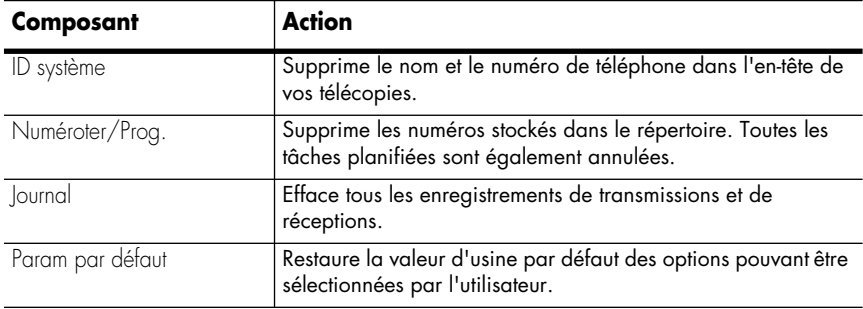

### <span id="page-35-1"></span>**définition des options du menu**

Vous pouvez modifier les réglages de votre télécopieur dans le menu CONFIG. SYSTEME. Pour déterminer le paramétrage des options, imprimez le rapport Données système [\(voir](#page-33-1)  **[impression de rapports utilisateur, page 28.](#page-33-1)**)

#### Pour modifier ces réglages, voir **[navigation dans les menus, page 9](#page-14-5)**.

Le schéma ci-dessous indique les options dans la colonne gauche et les réglages correspondants dans la colonne droite.

<span id="page-35-6"></span><span id="page-35-3"></span><span id="page-35-2"></span>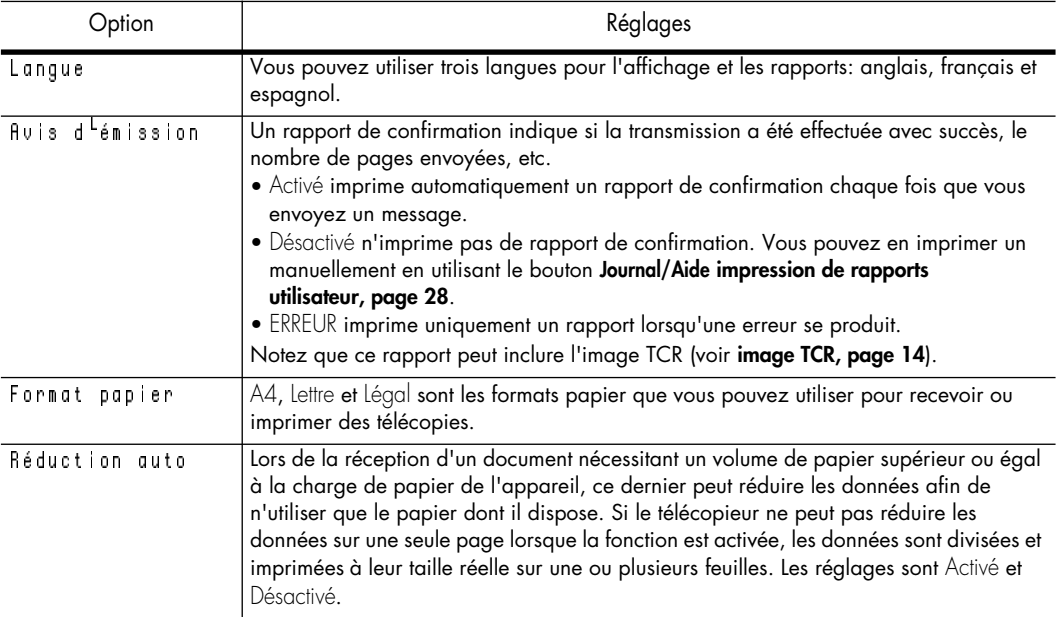

<span id="page-36-12"></span><span id="page-36-11"></span><span id="page-36-10"></span><span id="page-36-9"></span><span id="page-36-8"></span><span id="page-36-7"></span><span id="page-36-6"></span><span id="page-36-5"></span><span id="page-36-4"></span><span id="page-36-3"></span><span id="page-36-2"></span><span id="page-36-1"></span><span id="page-36-0"></span>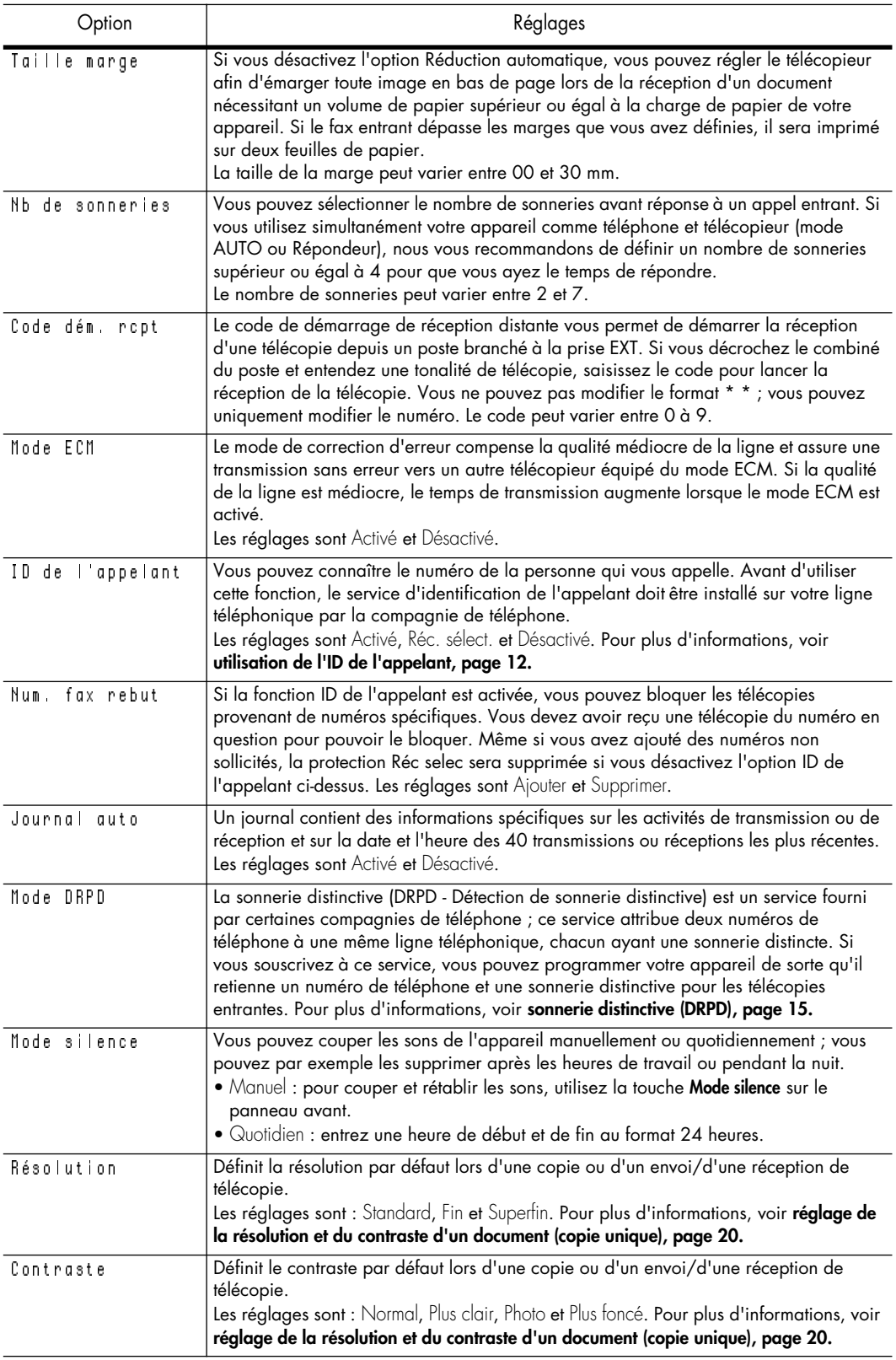

<span id="page-37-5"></span>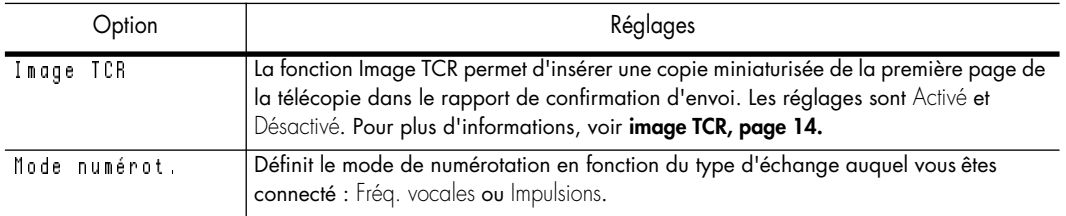

### <span id="page-37-0"></span>**haut-parleur**

<span id="page-37-6"></span><span id="page-37-3"></span>Vous n'avez pas besoin de décrocher le combiné pour passer un appel. Lors de la numérotation, appuyez simplement sur la touche **Haut-parleur** et saisissez les numéros. Lorsque votre interlocuteur répond, décrochez le combiné pour lui parler. Cette fonction est particulièrement utile pour le contrôle des messages vocaux.

*Remarque :* votre télécopieur HP ne dispose pas de fonction "mains libres". Le haut-parleur vous permet d'entendre les appels ; cependant, vous devez utiliser le combiné pour parler.

*Conseil :* si vous souhaitez qu'une autre personne se joigne à la conversation, décrochez le combiné et appuyez sur **Haut-parleur**. La ligne est toujours établie et les personnes présentes peuvent toutes écouter la conversation.

<span id="page-37-4"></span>Lorsque vous utilisez **Haut-parleur**, ne placez pas le combiné à côté du haut-parleur ; cela pourrait provoquer un ronronnement.

### <span id="page-37-2"></span><span id="page-37-1"></span>**rappel d'un numéro en mémoire**

Ces étapes vous permettent de composer l'un des 10 derniers numéros appelés qui sont en mémoire.

- **1** Maintenez la touche **Bis/Pause** enfoncée pendant deux secondes.
- **2** Appuyez sur ♦ ▶ jusqu'à ce que Numéros récents s'affiche. Appuyez ensuite sur **Envoi/Entrée**.
- **3** Appuyez sur  $\leftrightarrow$  pour trouver le numéro que vous souhaitez composer.
- **4** Appuyez sur **Envoi/Entrée** lorsque le numéro de votre choix s'affiche.

Si un document est chargé, l'appareil l'envoie automatiquement.

## <span id="page-38-0"></span>**entretien et maintenance**

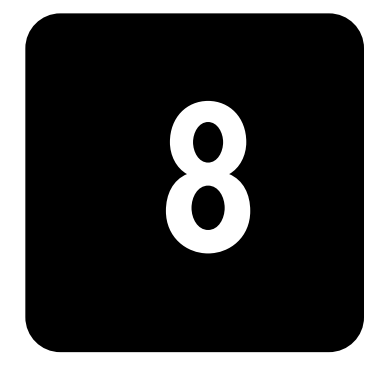

Ce chapitre contient des informations relatives au changement des cartouches d'impression, à l'entretien de votre télécopieur HP, aux paramètres du menu, aux messages d'erreur et au dépannage.

### <span id="page-38-1"></span>**informations relatives aux cartouches d'impression**

<span id="page-38-3"></span>La durée de vie de la cartouche d'encre peut varier considérablement suivant le contenu des télécopies reçues ou des documents photocopiés. Pour augmenter la durée de vie de la cartouche, nous vous recommandons de suivre les instructions ci-dessous :

- Utilisez toujours les cartouches d'encre hp n°20 (C6614). *Remarque :* votre télécopieur HP est fourni avec une cartouche d'encre de démarrage. Vous devez la remplacer par une cartouche hp n˚20.
- NE DEBALLEZ PAS la cartouche avant d'être prêt à l'installer.
- Stockez-la dans le même environnement que votre télécopieur.
- Si vous avez sorti la cartouche de son emballage, mais que vous ne l'utilisez pas, conservez-la dans une unité de stockage. Si vous ne disposez pas d'une unité de stockage, mettez la cartouche dans un sac plastique hermétique.
- NE LAISSEZ PAS la cartouche exposée à l'air pendant une période prolongée.
- <span id="page-38-4"></span>• NE RECHARGEZ PAS la cartouche. Cette garantie ne couvre pas les dommages causés par l'utilisation de cartouches rechargées.

### <span id="page-38-2"></span>**vérification du niveau d'encre**

Avec la cartouche d'impression 28 ml, votre télécopieur vous permet de vérifier la quantité d'encre restante. Pour connaître le niveau de l'encre :

- **1** Appuyez plusieurs fois sur **Menu** jusqu'à ce que MAINTENANCE s'affiche. Appuyez ensuite sur **Envoi/Entrée**.
- 2 Utilisez ( ) pour atteindre Voir niv. encre, puis appuyez sur *Envoi/Entrée*. L'appareil affiche une fraction. Par exemple, 1/8 signifie que le niveau d'encre est bas et que la cartouche doit être remplacée. 8/8 signifie qu'une cartouche neuve est installée.

*Important :* si le niveau d'encre du télécopieur HP est faible (niveau 1/8), les nouvelles télécopies ne seront pas imprimées. Vous devez imprimer les télécopies manuellement à partir de la mémoire (voir **[réimpression des télécopies, page 29\)](#page-34-1)** jusqu'au remplacement de la cartouche d'encre (voir **[remplacement de la cartouche d'encre, page 34\)](#page-39-1)**.

*Conseil :* si la mémoire est saturée avant le remplacement de la cartouche d'impression, le télécopieur HP ne répond plus aux appels. Vérifiez régulièrement que vous avez imprimé les télécopies se trouvant en mémoire si vous ne remplacez pas immédiatement la cartouche d'encre.

### <span id="page-39-0"></span>**impression de l'auto-test**

Vous pouvez tester le bon fonctionnement de l'appareil en imprimant l'auto-test.

- **1** Appuyez plusieurs fois sur **Menu** jusqu'à ce que MAINTENANCE s'affiche. Appuyez ensuite sur **Envoi/Entrée**.
- <span id="page-39-2"></span>2 Utilisez ♦ ▶ pour atteindre Auto-test, puis appuyez sur **Envoi/Entrée**. L'appareil exécute un auto-test et imprime un rapport indiquant son état actuel.

### <span id="page-39-1"></span>**remplacement de la cartouche d'encre**

Lorsque les impressions deviennent claires ou que Encre faible ou Installez nyle cart s'affiche sur l'écran, remplacez la cartouche d'impression. Le numéro de référence des cartouches de remplacement est hp n˚20.

**1** Sortez la cartouche de son emballage et retirez avec précaution la bande adhésive couvrant la tête d'impression.

Tenez la cartouche par son extrémité supérieure (en couleur) ou par les zones noires uniquement. Ne touchez pas les contacts en cuivre.

**2** Appuyez sur **Accès cartouches**.

Le chariot d'impression se met en position pour l'installation de la cartouche.

- **3** Ouvrez le panneau avant et le compartiment de la cartouche (celui-ci doit émettre un clic et rester ouvert).
- **4** Tirez la cartouche vers vous et retirez-la.

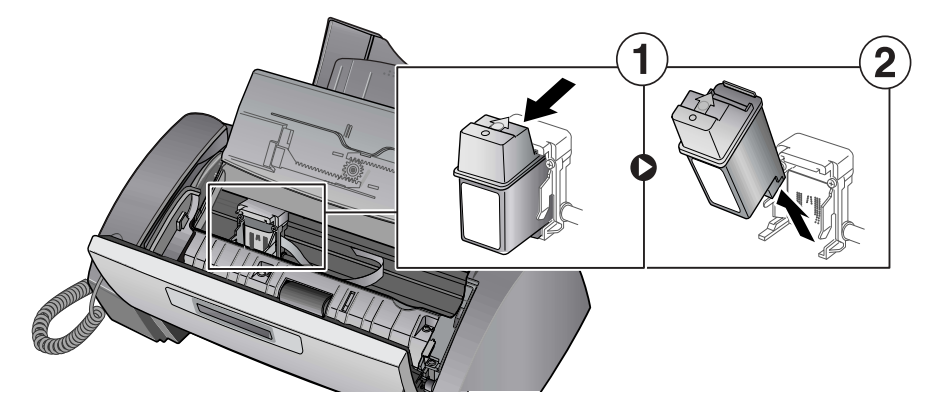

**5** Pour mettre en place la cartouche, insérez-la comme indiqué ci-dessous. Lorsque la cartouche atteint le fond du chariot d'impression, soulevez l'avant de la cartouche jusqu'à ce qu'elle s'enclenche.

Si vous pouvez bouger la cartouche lorsqu'elle est dans le chariot, c'est qu'elle ne s'est pas mise en place correctement. Renouvelez cette étape.

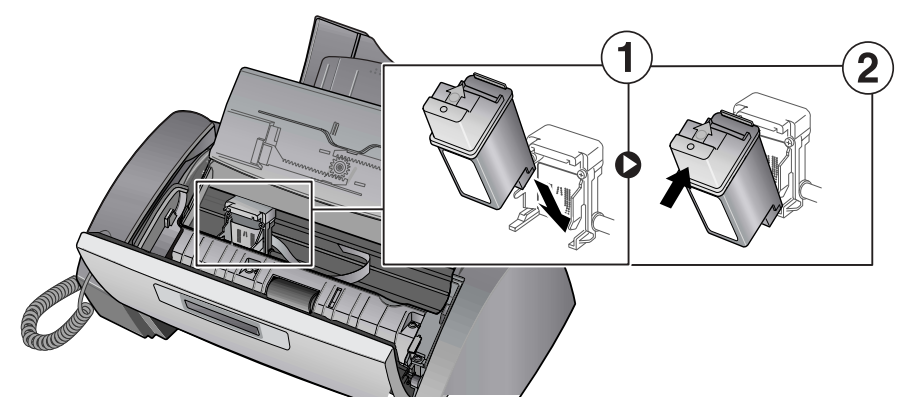

- **6** Fermez le compartiment de la cartouche et le panneau avant.
- **7** Appuyez sur **Envoi/Entrée**.
- **8** Appuyez sur 1 pour une nouvelle cartouche ou sur 2 pour l'ancienne.
	- Lorsque vous installez une nouvelle cartouche, vous devez sélectionner 1:Nouv.
	- Lorsque vous insérez une cartouche déjà utilisée, sélectionnez 2:Ancien. Ceci permet de connaître avec exactitude le niveau d'encre restant.
	- Si vous utilisez plusieurs cartouches déjà usitées, il n'est pas possible de connaître la quantité exacte d'encre restante. Une fois que vous avez mis en place une nouvelle cartouche, utilisez-la jusqu'à ce qu'elle soit vide.

### <span id="page-40-1"></span><span id="page-40-0"></span>**retrait de documents et de papier coincés (bourrage)**

#### **documents coincés au cours de la transmission**

Si un bourrage survient pendant la transmission ou la copie, le message Retirez le document bloqué s'affiche sur l'écran. NE TIREZ PAS sur le document pour le sortir de l'appareil ; vous risquez d'endommager le télécopieur.

#### **pour sortir des documents coincés :**

- **1** Ouvrez le panneau avant.
- **2** Retirez le document coincé avec précaution.
- **3** Rabattez le panneau jusqu'à ce qu'il s'enclenche.

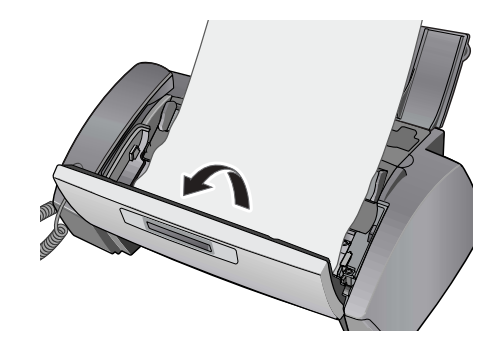

#### <span id="page-40-2"></span>**bourrages papier au cours de l'impression**

Si un bourrage papier survient au cours de la réception ou de l'impression, le message Retirez le doc. bloqué et appuyez sur Annuler s'affiche à l'écran.

#### **si le papier est coincé dans la zone d'impression**

**1** Retirez le papier coincé en le tirant doucement en direction de la flèche, comme indiqué.

Si le papier se déchire pendant que vous le dégagez, vérifiez qu'il ne reste pas de petits morceaux de papier dans l'appareil.

- **2** Appuyez sur **Annuler**.
- **3** Si l'impression en cours était une télécopie, réimprimez-la. [Pour plus d'informations,](#page-34-1)  voir **[réimpression des télécopies, page 29.](#page-34-1)**

### **si le papier est coincé dans la zone d'alimentation papier**

- **1** Retirez le papier coincé comme indiqué. Si le papier se déchire pendant que vous le dégagez, vérifiez qu'il ne reste pas de petits morceaux de papier dans l'appareil.
- **2** Chargez du papier, le côté d'impression orienté vers vous.
- <span id="page-41-3"></span>**3** Appuyez sur **Annuler** lorsque vous avez terminé.

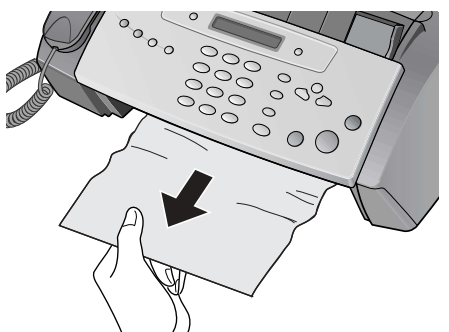

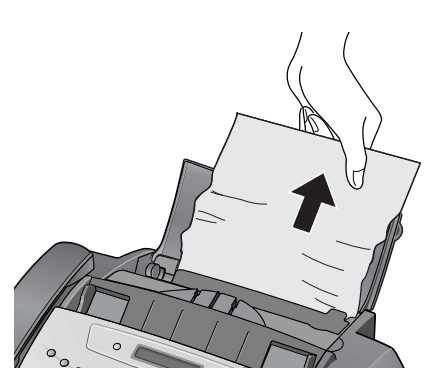

### <span id="page-41-0"></span>**entretien de la cartouche d'encre**

Pour conserver une bonne qualité d'impression, nous vous recommandons d'entretenir régulièrement la cartouche d'impression et ses composants :

#### <span id="page-41-1"></span>**nettoyage des contacts des cartouches d'impression**

Si les caractères ne s'impriment pas complètement ou que des stries blanches sont imprimées, les buses sont peut-être bouchées. Nettoyez la cartouche d'impression comme indiqué ci-dessous :

- **1** Appuyez plusieurs fois sur **Menu** jusqu'à ce que MAINTENANCE s'affiche. Appuyez ensuite sur **Envoi/Entrée**.
- 2 Utilisez ( ▶ pour atteindre Nettoyage tête, puis appuyez sur Envoi/Entrée.
- **3** Examinez le motif de test imprimé.
	- Si la qualité d'impression ne s'améliore pas, réinstallez la cartouche et renouvelez ces étapes.
	- Si la ligne n'est toujours pas continue, essuyez les buses et les contacts. [Pour plus](#page-41-2)  d'informations, voir **[nettoyage des buses d'impression et des contacts, page 36.](#page-41-2)**

#### <span id="page-41-2"></span>**nettoyage des buses d'impression et des contacts**

Si le nettoyage des buses (comme indiqué ci-dessus) n'apporte pas d'amélioration, et que vous êtes sûr que la cartouche contient suffisamment d'encre, le problème peut être dû à la présence d'encre séchée sur les buses et les contacts de la cartouche ou sur les contacts du chariot d'impression. Suivez ces deux séries d'instructions pour procéder au nettoyage manuel.

#### **nettoyage des buses**

**1** Appuyez sur **Accès cartouches**.

- **2** Ouvrez le panneau avant et le compartiment de la cartouche, puis retirez la cartouche. Voir **[remplacement de la cartouche d'encre, page 34.](#page-39-1)**
- **3** Essuyez et séchez avec précaution les contacts et les buses.
	- Utilisez un chiffon propre légèrement imbibé d'**eau** pour nettoyer avec précaution toute la zone de couleur cuivre, y compris les buses et les contacts.
	- Pour dissoudre l'encre séchée, maintenez le chiffon humide contre les buses pendant environ trois secondes.

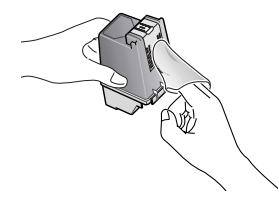

**4** Réinstallez la cartouche et fermez le compartiment et le panneau avant.

Si vous mettez longtemps à nettoyer la cartouche, il est possible que le chariot retourne à sa position initiale. Dans ce cas, appuyez à nouveau sur **Accès cartouches** pour que le chariot retourne à la position d'installation.

- **5** Appuyez sur **Envoi/Entrée**.
- **6** Appuyez sur 1 pour une nouvelle cartouche ou sur 2 pour l'ancienne.

#### <span id="page-42-0"></span>**nettoyage des contacts du chariot**

Avant de nettoyer ces pièces, assurez-vous qu'aucune tâche n'est programmée (envoi différé de télécopies, interrogation pour envoi) et que des télécopies reçues ne sont pas stockées en mémoire.

**Attention :** une fois le cordon d'alimentation de l'appareil débranché, toutes les données se trouvant dans la mémoire sont perdues.

- **1** Appuyez sur **Accès cartouches**.
- **2** Ouvrez le panneau avant et le compartiment de la cartouche, puis retirez la cartouche. Voir **[remplacement de la cartouche d'encre, page 34.](#page-39-1)**
- **3** Retirez la cartouche d'impression.
- **4** Débranchez le cordon d'alimentation de la prise secteur située à l'arrière de l'appareil.

**Avertissement Risque d'électrocution.** Assurez-vous d'avoir débranché le cordon d'alimentation avant de continuer.

- **5** Nettoyez les contacts du chariot à l'aide d'un coton-tige propre.
- **6** Branchez le cordon d'alimentation et réinstallez la cartouche.

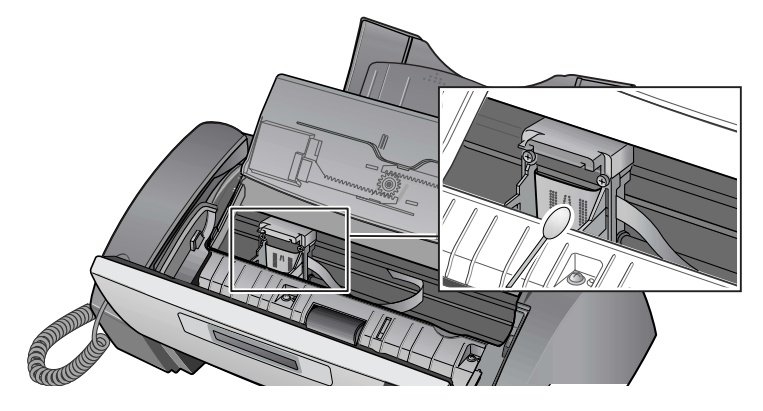

### <span id="page-43-0"></span>**nettoyage de la zone de numérisation**

Pour le bon fonctionnement de l'appareil, nettoyez de temps en temps le rouleau blanc, la pièce en caoutchouc du bac d'alimentation et la vitre de numérisation. S'ils sont sales, les documents envoyés ne seront pas très nets.

*Important* Si vous coupez l'alimentation pour nettoyer le scanner, les documents stockés en mémoire seront perdus.

- **1** Ouvrez le panneau avant.
- **2** Retirez le rouleau blanc.
	- **a** Sur l'extrémité droite du rouleau blanc se trouve une bague maintenue en place par une petite languette.
	- **b** Poussez légèrement la languette vers l'intérieur, puis faites-la pivoter vers vous. Soulevez ensuite le côté droit du rouleau pour le retirer.

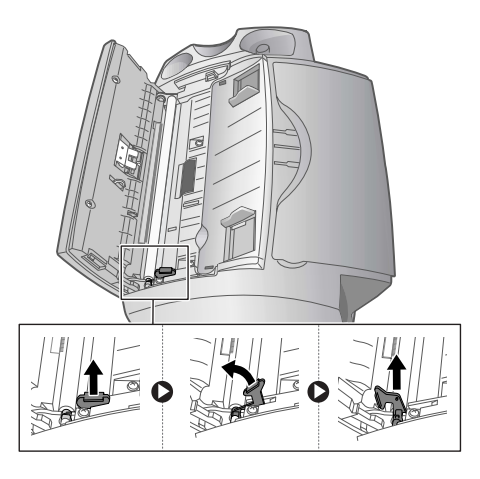

- **3** Essuyez la surface du rouleau à l'aide d'un chiffon doux légèrement imbibé d'eau.
- **4** Nettoyez la pièce en caoutchouc du bac d'alimentation situé à l'arrière du panneau avant.

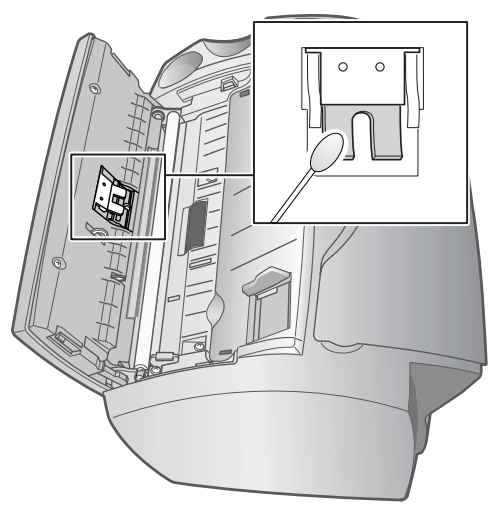

- **5** Essuyez la vitre de numérisation avec précaution, en utilisant un chiffon doux et sec.
	- Si le verre est très sale, essuvez-le d'abord avec un chiffon légèrement humide, puis avec un chiffon sec.
	- Faites attention à ne pas rayer la surface en verre.

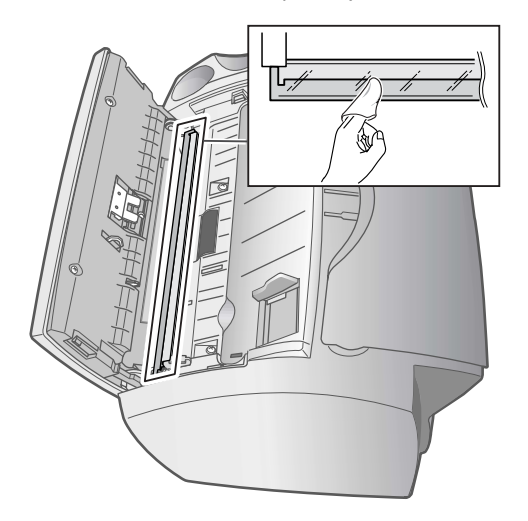

**6** Pour remettre le rouleau en place, effectuez la procédure inverse, puis rabattez le panneau avant jusqu'à ce qu'il s'enclenche.

### <span id="page-44-2"></span><span id="page-44-0"></span>**réglage du contraste**

Les réglages du scanner sont pré-définis en usine. Si toutefois vous faites tomber l'appareil en le déplaçant, nous vous recommandons d'effectuer un réglage du scanner.

- **1** Appuyez plusieurs fois sur **Menu** jusqu'à ce que MAINTENANCE s'affiche. Appuyez ensuite sur **Envoi/Entrée**.
- 2 Utilisez ( ) pour atteindre Régler scanner, puis appuyez sur *Envoi/Entrée*.
- **3** Chargez une feuille de papier BLANC ordinaire (vierge, sans écritures ni graphiques) dans le bac d'alimentation et appuyez sur **Envoi/Entrée**.
	- L'appareil numérise le document afin d'effectuer le réglage du scanner.
	- La qualité d'impression peut être très mauvaise si vous n'utilisez pas de papier BLANC ordinaire pour le réglage.

### <span id="page-44-1"></span>**messages d'erreur s'affichant sur l'écran à cristaux liquides**

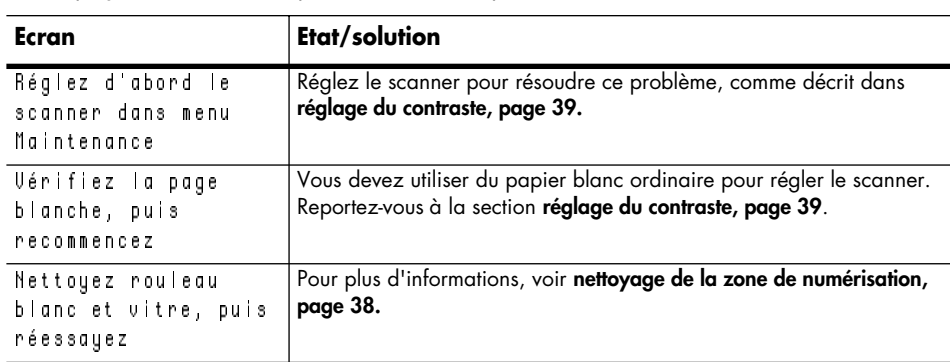

Vous trouverez ci-dessous les messages d'erreur pouvant s'afficher sur l'écran, accompagnés des solutions pour résoudre ces problèmes.

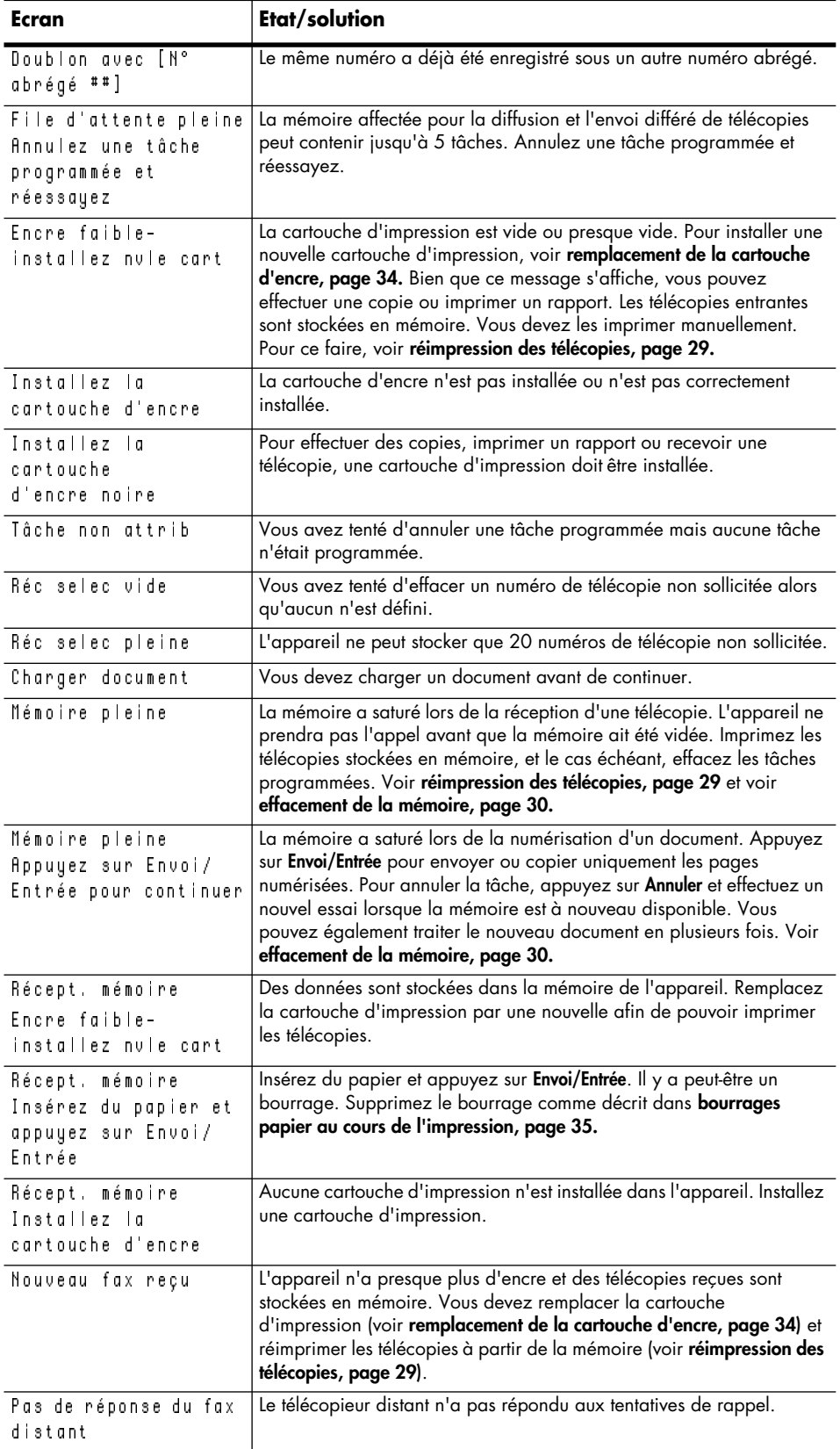

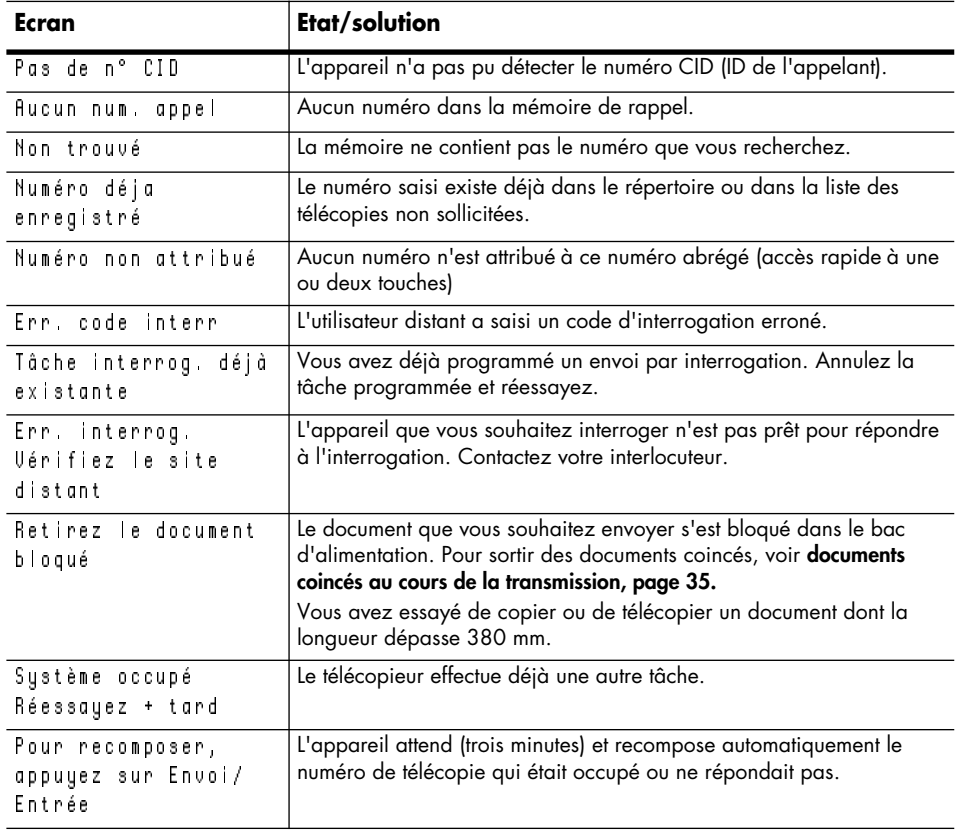

### <span id="page-46-0"></span>**dépannage**

Le problème est peut-être répertorié dans la section **[messages d'erreur s'affichant sur l'écran](#page-44-1)  [à cristaux liquides](#page-44-1)**. Le tableau ci-dessous repértorie d'autres problèmes que vous pouvez résoudre vous-même. Pour les problèmes que vous ne pouvez résoudre à l'aide de ces informations, reportez-vous à la section **[utilisation des services d'assistance hewlett](#page-57-1)[packard, page 52](#page-57-1)**.

<span id="page-46-1"></span>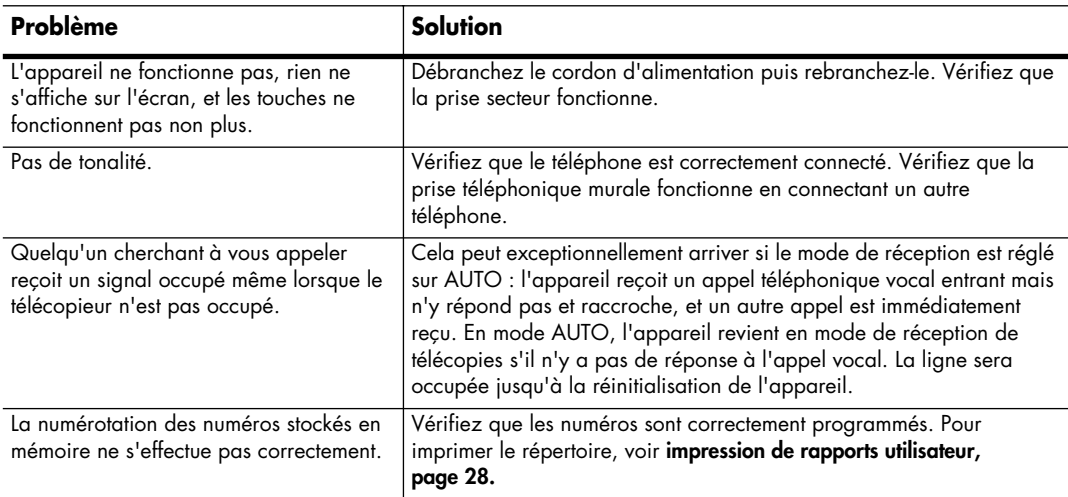

### **problèmes de télécopie**

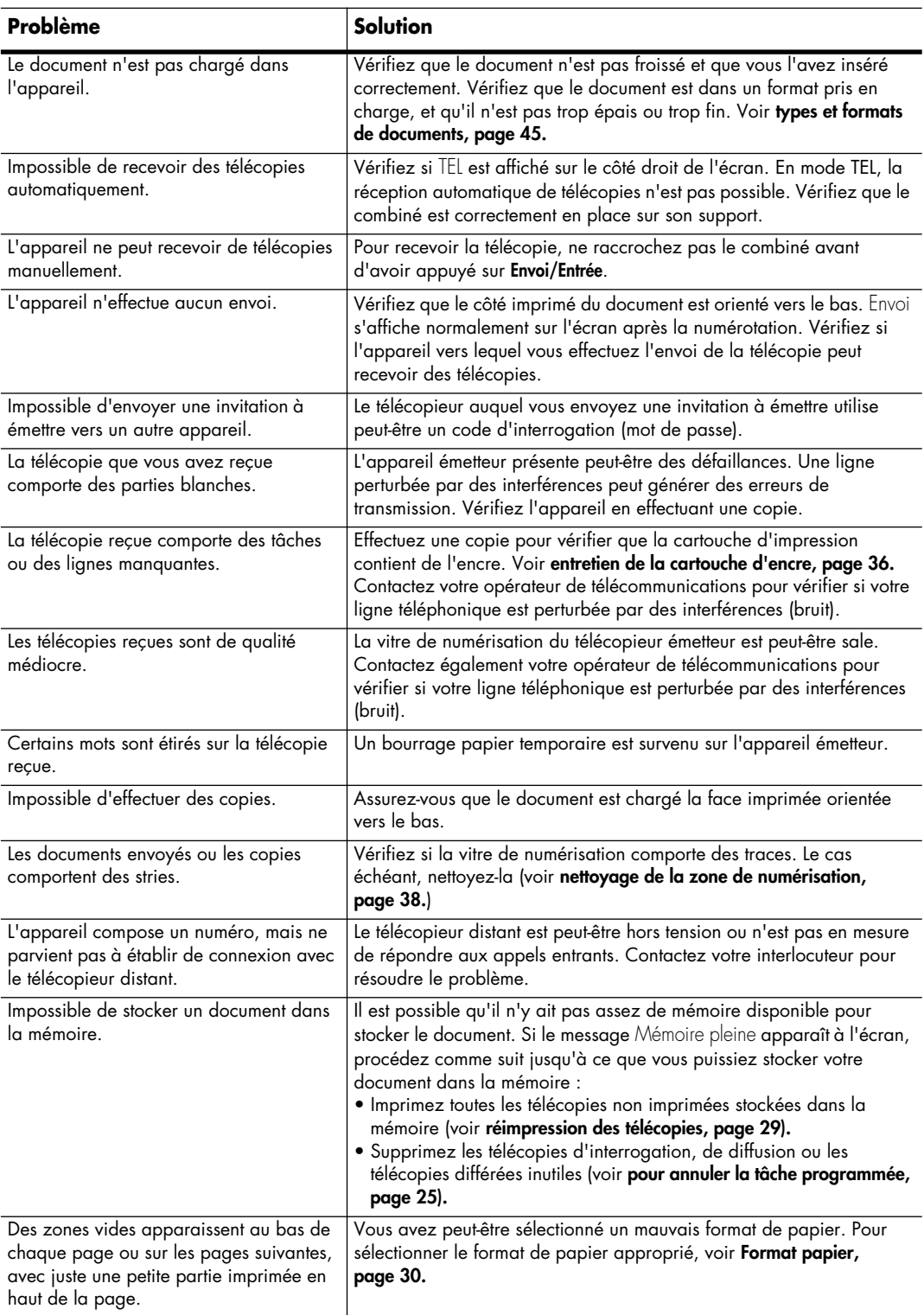

### **problèmes de qualité d'impression**

<span id="page-48-0"></span>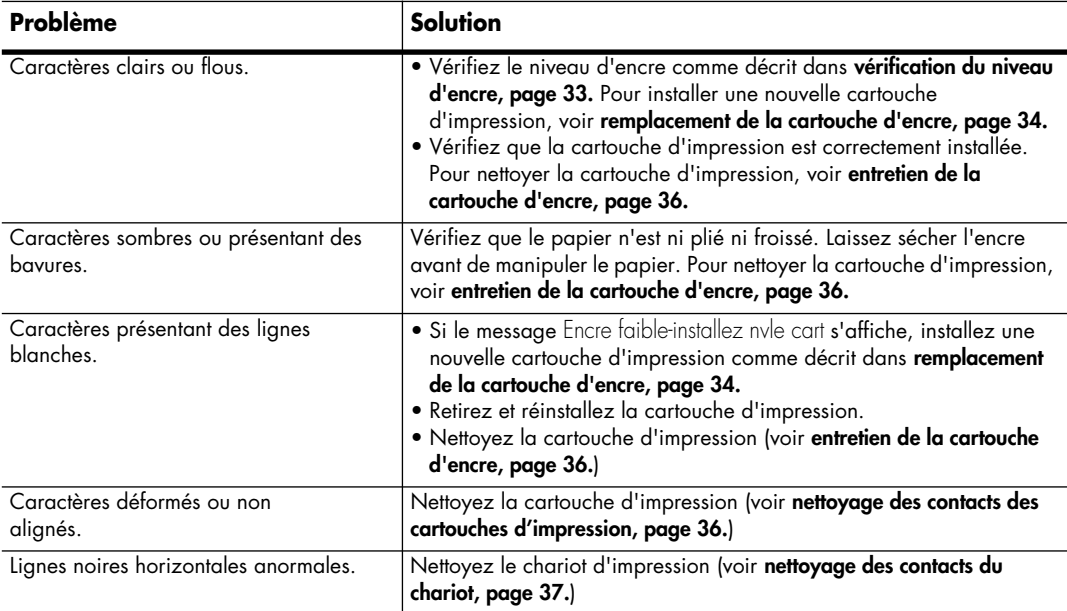

### **problèmes d'alimentation en papier**

<span id="page-48-1"></span>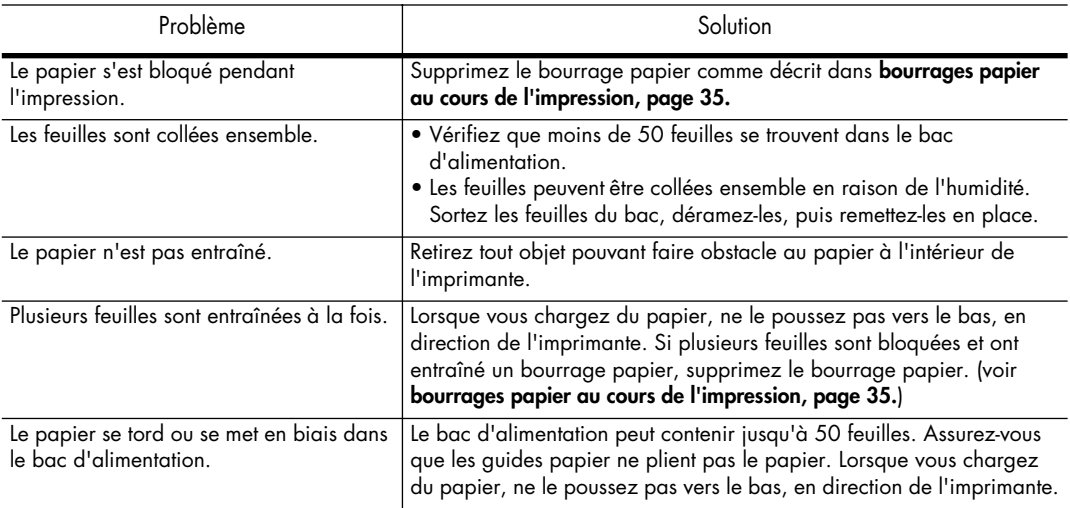

télécopieur hp série 1010

## <span id="page-50-7"></span><span id="page-50-0"></span>**spécifications et informations sur la réglementation**

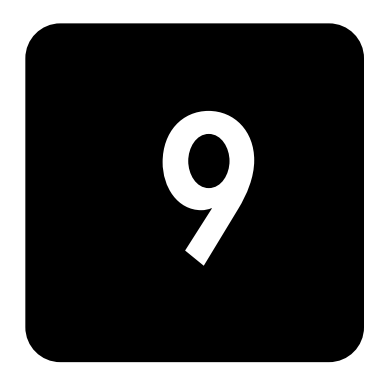

Ce chapitre contient les spécifications du produit et des consommables, des informations sur la procédure de commande et des déclarations réglementaires.

### <span id="page-50-1"></span>**types et formats de papier**

Le télécopieur HP a été conçu pour fonctionner de manière optimale avec du papier ordinaire de type coton.

Vous pouvez utiliser les formats et grammages de papier suivants avec votre appareil :

<span id="page-50-6"></span>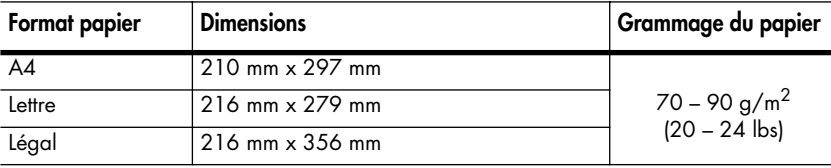

### <span id="page-50-5"></span><span id="page-50-2"></span>**types et formats de documents**

Vous pouvez insérer un document contenant jusqu'à 10 pages dans le bac d'alimentation.

### <span id="page-50-4"></span><span id="page-50-3"></span>**documents acceptés**

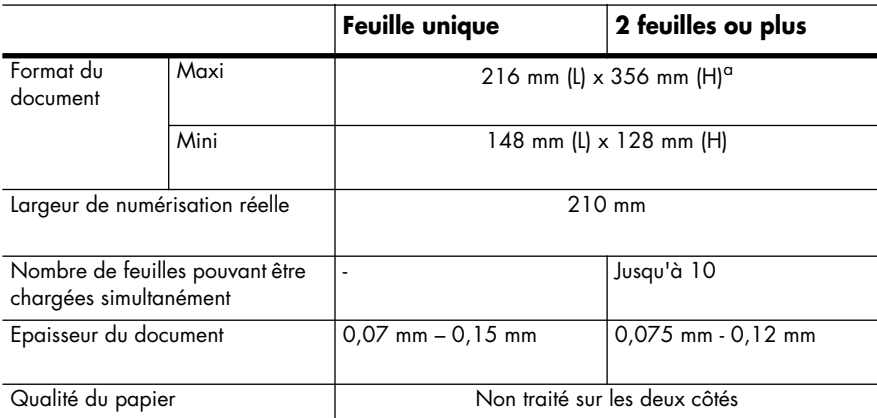

a. Lors de l'envoi d'un document d'un format supérieur à A4 (297 mm), vous devez retirer les feuilles immédiatement après les avoir numérisées. Dans le cas contraire, vous risquez de provoquer un bourrage papier.

### <span id="page-51-3"></span><span id="page-51-0"></span>**cartouche d'impression**

Le télécopieur HP utilise la cartouche d'impression suivante :

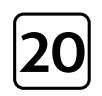

**cartouche d'impression jet d'encre noire hp n˚20** (C6614)

### <span id="page-51-1"></span>**spécifications du produit**

Les spécifications suivantes sont sujettes à modification sans préavis.

<span id="page-51-5"></span><span id="page-51-4"></span><span id="page-51-2"></span>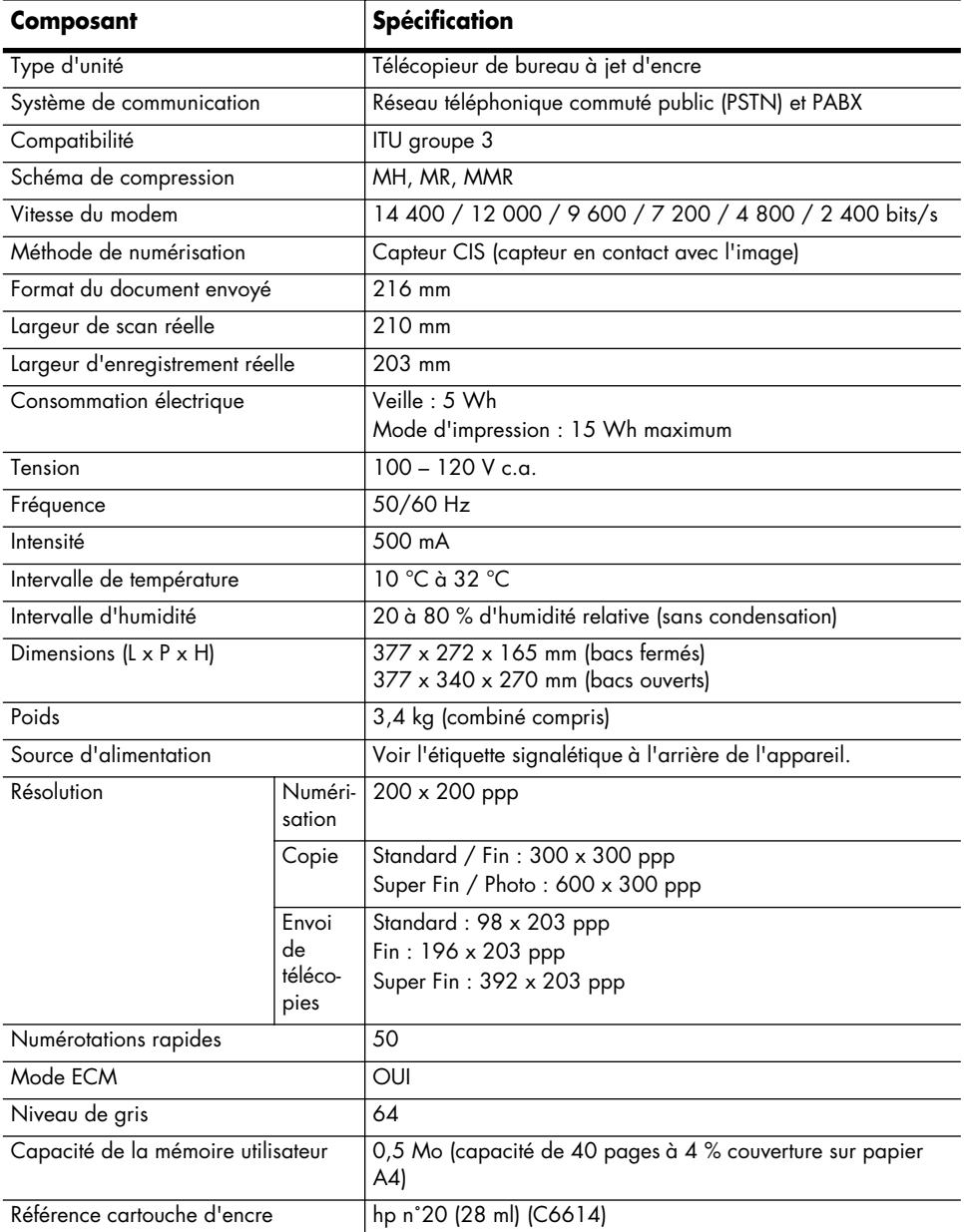

### <span id="page-52-1"></span><span id="page-52-0"></span>**échantillon de mire ITU n˚1 (réduit à 60,5 %)**

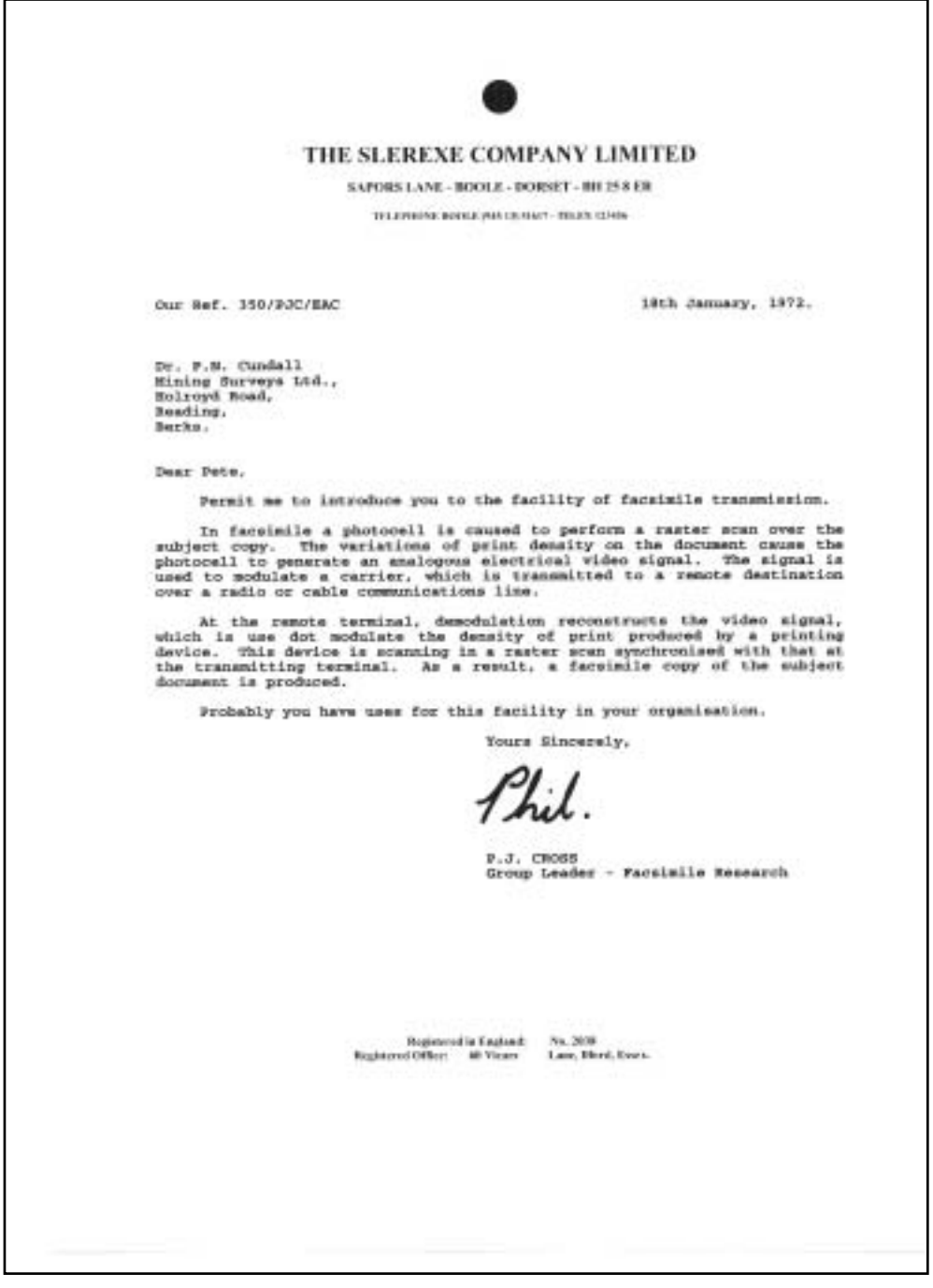

### <span id="page-53-0"></span>**programme de développement de produits label vert**

#### **protection de l'environnement**

Hewlett-Packard Company s'engage à fournir des produits de qualité en respectant l'environnement. Ce produit a été conçu avec plusieurs caractéristiques permettant de minimiser l'impact sur notre environnement. Pour plus d'informations, veuillez consulter le site Web de HP dédié à l'environnement à l'adresse http://www.hp.com/go/environment.

#### **production d'ozone**

Ce produit crée de l'ozone (O3) en quantité négligeable.

#### **consommation d'énergie**

En mode ENERGY STAR®, la consommation d'énergie baisse de manière significative, ce qui représente une économie d'énergie naturelle mais également une économie financière, sans pour autant affecter les performances élevées de ce produit. Ce produit participe au programme ENERGY STAR, destiné à encourager le développement de produits de bureautique consommant de l'énergie de manière efficace.

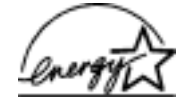

ENERGY STAR est une marque de service enregistrée par l'Agence américaine de protection de l'environnement (EPA) et déposée aux Etats-Unis. En tant que participant au programme ENERGY STAR, Hewlett-Packard Company déclare que ce produit est conforme aux exigences de la norme ENERGY STAR en matière d'économie d'énergie. Pour plus d'informations, reportez-vous à http://www.energystar.gov.

#### **utilisation de papier**

Ce produit est adapté à l'utilisation de papier recyclé selon la norme DIN 19309.

#### **plastiques**

Les pièces en plastique de plus de 25 grammes sont marquées selon les normes internationales optimisant les possibilités d'identification en vue de leur recyclage en fin de vie du produit.

#### **fiches techniques de sécurité des matériaux**

Les fiches techniques de sécurité des matériaux (MSDS) sont disponibles sur le site web HP à l'adresse http://www.hp.com/go/msds. Si vous êtes basé aux Etats-Unis ou au Canada et ne disposez pas d'un accès à Internet, appelez U.S. HP FIRST (service fax sur demande) au (1) (800) 231-9300. Utilisez le numéro de classement 7 pour obtenir une liste des fiches techniques de sécurité des matériaux.

Les clients dans les autres pays ne disposant pas d'un accès à Internet doivent appeler le (404) -329-2009 pour obtenir plus d'informations.

#### **programmes de recyclage**

HP offre de plus en plus de programmes pour le retour et le recyclage de ses produits dans un grand nombre de pays, ainsi que des partenariats avec quelques-uns des centres de recyclage électronique les plus importants à travers le monde. HP contribue également à la conservation des ressources en remettant à neuf et en revendant certains de ses produits les plus populaires.

### <span id="page-53-1"></span>**pile du télécopieur hp série 1010**

Ce produit contient une petite pile au lithium qui doit être retirée et mise au rebut dans les conditions appropriées à la fin de la vie du produit. Cette pile est située sur la carte de circuit imprimé principale.

#### **Spécifications de la pile**

**Référence de la pile :** Panasonic CR2032 **Matériau de la pile :** lithium **Type de pile :** pile bouton **Quantité par produit :** 1 **Poids :** environ 3 grammes **Type de lithium :** solide **Fabricant de la pile :** Panasonic, Japon

### <span id="page-54-0"></span>**informations sur la réglementation**

<span id="page-54-1"></span>Vous trouverez ci-dessous les conditions imposées par divers organismes de réglementation.

#### **Avis aux usagers du réseau téléphonique des Etats-Unis : réglementation FCC**

Cet appareil est conforme à l'article 68 des règlements de la FCC. L'étiquette figurant sur cet appareil indique, entre autres, le numéro de Registre FCC et le numéro Ringer équivalent (REN) pour cet appareil. En cas de demande, fournissez cette information à votre compagnie de téléphone.

Un cordon téléphonique compatible FCC et un module amovible sont fournis. Cet équipement est conçu pour être connecté au réseau téléphonique ou aux circuits de câblage locaux à l'aide d'une prise modulaire conforme à l'article 68. Cet équipement est connecté au réseau téléphonique par le biais de la prise d'interface standard suivante : USOC RJ-11C.

Le REN sert à déterminer le nombre de dispositifs qui peuvent être connectés à une ligne téléphonique en conservant leur sonnerie. Un trop grand nombre de dispositifs sur la même ligne peut empêcher les périphériques de sonner lors de la réception d'un appel. Dans la plupart, mais pas dans la totalité des zones, la somme des REN de tous les dispositifs ne devrait pas être supérieure à cinq (5). Pour être certain du nombre de dispositifs que vous pouvez brancher sur votre ligne, défini par le REN, il vous faut appeler votre compagnie de téléphone locale afin de déterminer le REN maximal dans votre zone d'appel.

Si cet équipement porte préjudice au réseau téléphonique, votre compagnie de téléphone peut interrompre momentanément votre service. Dans la mesure du possible, la compagnie vous préviendra à l'avance. Si elle ne le peut pas, vous serez informé dans les meilleurs délais. Vous serez également informé de votre droit de déposer une réclamation auprès de la FCC. Votre compagnie de téléphone peut aussi modifier ses installations, équipements, opérations ou procédures qui pourraient concerner le fonctionnement correct de votre équipement. Dans ce cas, vous en serez informé à l'avance, afin que vous puissiez maintenir un service continu.

En cas de problème avec cet équipement, contactez le fabricant ou recherchez dans ce manuel des informations concernant la garantie ou les réparations. Votre compagnie de téléphone peut vous demander de déconnecter cet équipement du réseau jusqu'à ce que le problème soit résolu ou que vous vous soyez assuré que l'équipement fonctionne normalement.

Cet équipement ne peut être utilisé avec un téléphone à pièces fourni par la compagnie téléphonique. La connexion à une ligne partagée est soumise aux tarifs en vigueur dans l'état. Pour plus d'informations, contactez les services publics ou autres organismes compétents.

Cet équipement intègre une fonction de numérotation automatique. Lorsque vous programmez ou effectuez des tests avec les numéros d'urgence :

- Restez en ligne et expliquez à l'opérateur les raisons de votre appel.
- Effectuez ces opérations en dehors des heures de pointe, tôt le matin ou tard le soir.

La loi sur la protection du consommateur téléphonique (Telephone Consumer Protection Act) de 1991 rend illégale l'utilisation d'un ordinateur ou de tout autre dispositif électronique, y compris les télécopieurs, pour envoyer un message, à moins que ce message ne comprenne en marge dans la partie supérieure ou inférieure de la page transmise, ou sur la première page de transmission, la date et l'heure de l'envoi et l'identification de la société, de l'entité ou de la personne expéditrice du message ainsi que le numéro de téléphone du télécopieur émetteur ou de ladite entreprise, entité ou personne. (Le numéro de téléphone fourni ne peut commencer par 900 ou tout autre numéro pour lequel le coût excède les tarifs en vigueur pour une communication locale ou longue distance.) Pour programmer ces informations dans votre télécopieur, vous devrez effectuer les étapes décrites dans le logiciel.

#### **déclarations de conformité aux différentes réglementations**

Vous trouverez ci-dessous des déclarations de divers organismes de réglementation.

#### **déclaration de conformité aux normes de la FCC**

La FCC (Federal Communications Commission, Commission fédérale des communications) des Etats-Unis (dans 47 CFR 15.105) stipule que l'avis suivant doit être publié à l'attention des utilisateurs de ce produit.

Déclaration de conformité : Ce matériel a subi des tests et a été déclaré conforme aux limites applicables aux appareils numériques de la classe B, comme le préconise l'article 15 du règlement édicté par la FCC. Le fonctionnement de ce produit est soumis aux deux conditions suivantes : (1) l'appareil ne doit pas provoquer d'interférences nuisibles et (2) il doit supporter toute interférence reçue, y compris celles pouvant affecter son fonctionnement. Les limites de la Classe B sont définies afin d'assurer une protection raisonnable contre les interférences nuisibles dans une installation résidentielle. Ce matériel génère, utilise et peut émettre des ondes radio et, s'il n'est pas installé et utilisé conformément aux instructions, peut produire des interférences nuisibles pour les communications radio. Cependant, il n'existe aucune garantie assurant qu'il n'y aura pas d'interférence avec une installation particulière. Si ce matériel produit des interférences nuisibles avec la réception des ondes radio ou de télévision (ce que vous pouvez déterminer en l'éteignant puis le rallumant), l'utilisateur est invité à corriger ce problème en adoptant au moins l'une des mesures suivantes :

- Réorientez l'antenne de réception.
- Augmentez l'écart entre le matériel et le récepteur.
- Branchez le matériel sur une autre prise ou un autre circuit que celui sur lequel est branché le récepteur.
- Demandez de l'aide au vendeur ou à un technicien radio/TV.

Directeur des règlements concernant les produits, Hewlett-Packard Company, San Diego, 858-655-4100.

La brochure suivante de la FCC peut également s'avérer utile : How to Identify and Resolve Radio-TV Interference Problems (Procédure pour identifier et résoudre les problèmes d'interférence Radio/TV). Pour obtenir cette brochure, écrivez à l'adresse suivante : U.S. Government Printing Office, Washington DC, 20402. Stock No. 004-000-00345-4.

ATTENTION Conformément au paragraphe 15.21 du Règlement de la FCC, tout changement ou modification apporté(e) à ce matériel et qui n'aurait pas été expréssement approuvé par Hewlett-Packard Company, peut entraîner des interférences nuisibles et annuler l'autorisation de la FCC d'utiliser cet appareil.

#### **DOC statement / Déclaration de conformité (Canada)**

Le présent appareil numérique n'émet pas de bruits radioélectriques dépassant les limites applicables aux appareils numériques de la classe B prescrites dans le Règlement sur le brouillage radioélectrique édicté par le Ministère des Communications du Canada.

This digital apparatus does not exceed the Class B limits for radio noise emissions from digital apparatus set out in the Radio Interference Regulations of the Canadian Department of Communications.

#### **notifications aux usagers du réseau téléphonique canadien**

Le label Industry Canada est apposé sur les équipements certifiés. Cette certification atteste que l'équipement est conforme aux exigences de protection, d'opération et de sécurité des réseaux de télécommunications comme prescrit dans le(s) document(s) d'Exigences Techniques d'Equipement en Terminaux. Le Département ne garantit pas l'entière satisfaction du client quant au fonctionnement de l'appareil.

Avant d'installer cet équipement, les utilisateurs doivent s'assurer qu'ils sont autorisés à se connecter aux services de la compagnie locale de télécommunications. Cet équipement doit aussi être installé en respectant le mode de connexion. Le client est averti que le fait de se conformer aux conditions citées ci-dessus n'empêche pas l'altération des services de télécommunication dans certains cas.

Les réparations effectuées sur un équipement certifié doivent être coordonnées par un technicien agréé par le fournisseur. Toute réparation ou modification effectuée par l'utilisateur sur l'équipement, peut conduire la compagnie de télécommunication à exiger de l'utilisateur qu'il débranche l'équipement en question.

Pour leur propre sécurité, les utilisateurs doivent vérifier que l'alimentation de l'appareil est correctement reliée à la terre et que les lignes téléphoniques, ainsi que, le cas échéant, le système interne de canalisation d'eau sont correctement branchés. Cette précaution peut être particulièrement importante dans les zones rurales.

ATTENTION Les utilisateurs ne doivent pas essayer de faire ces connexions eux-mêmes et doivent prendre contact avec l'autorité contrôlant le réseau électrique, ou avec un électricien, le cas échéant.

Remarque : le numéro d'Equivalence Ringer (REN) affecté à chaque terminal fournit une indication sur le nombre maximal de terminaux pouvant être connectés à l'interface téléphonique. La terminaison d'une ligne peut être constituée d'une combinaison quelconque de dispositifs dont la somme des numéros d'équivalence Ringer pour tous les dispositifs n'excède pas 5 (ceci est la seule contrainte).

Le REN pour ce produit est égal à 0,6B (CA), 0,4B (CC) sur la base des résultats du test FCC Partie 68.

#### **clients ne résidant pas dans les pays européens**

**Cet équipement a été approuvé pour être utilisé seulement dans le pays où il a été acheté.** La

législation en vigueur dans tel ou tel pays peut interdire l'utilisation de cet équipement en dehors du pays d'achat. Il est strictement interdit par la législation de la plupart des pays de connecter un équipement de télécommunication (télécopieur) au réseau téléphonique public.

### <span id="page-56-0"></span>**déclaration de conformité**

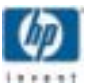

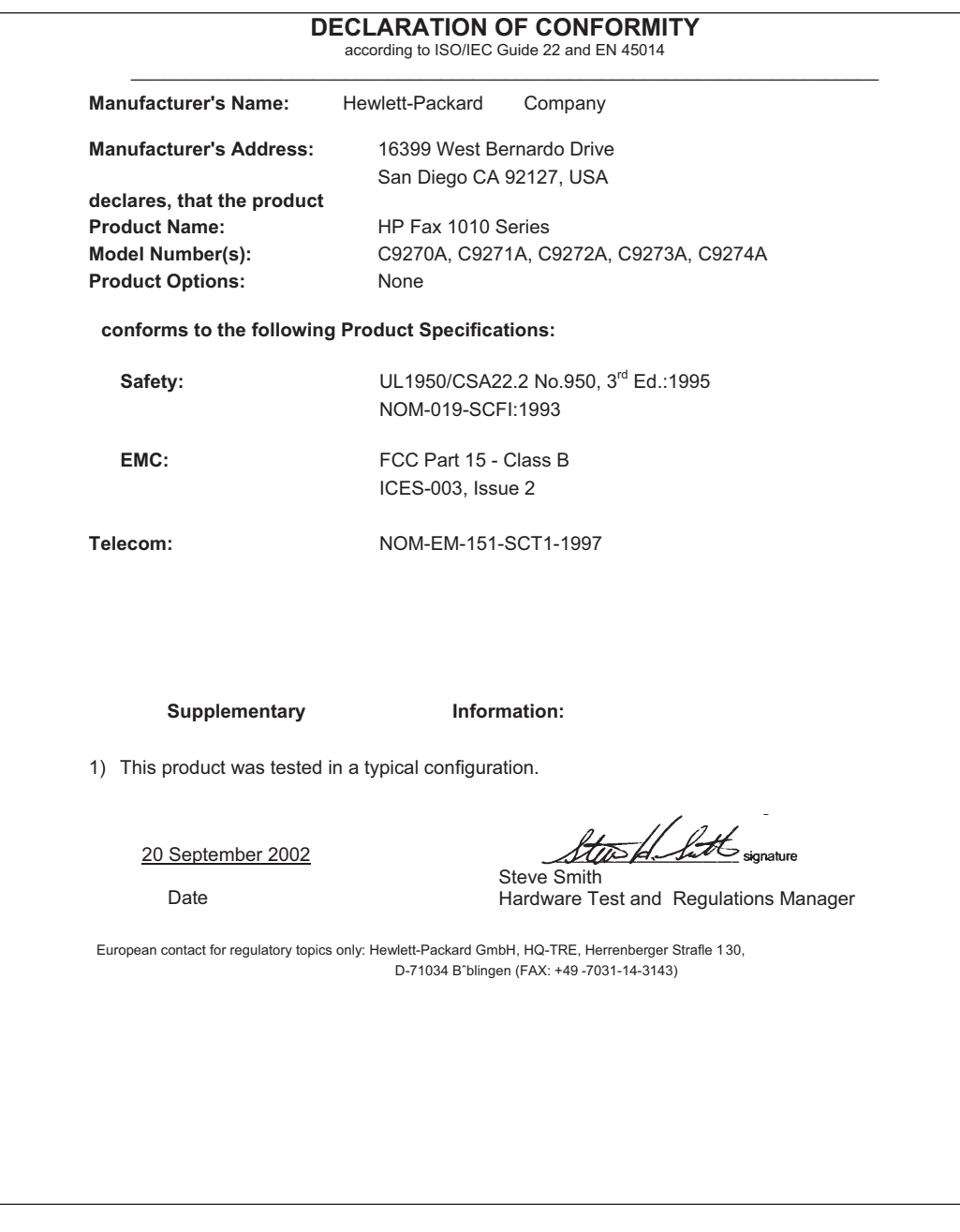

### <span id="page-57-1"></span><span id="page-57-0"></span>**utilisation des services d'assistance hewlett-packard**

#### <span id="page-57-2"></span>**www.hp.com/support**

Si la documentation imprimée fournie avec l'appareil ou diffusée sur Internet ne vous apporte pas la réponse recherchée, prenez contact avec l'un des services d'assistance HP indiqués sur la liste ci-après. Si la liste n'indique aucun numéro de service d'assistance pour votre pays, demandez conseil auprès du revendeur agréé HP le plus proche.

#### **avant de contacter l'assitance clientèle**

1 Assurez-vous que

- l'appareil est branché et sous tension,
- la cartouche d'impression adéquate est correctement installée,
- un papier du type recommandé est correctement chargé dans le bac d'entrée.
- 2 Pour réinitialiser votre unité, débranchez-la, puis rebranchez-la.
- 3 Si vous souhaitez contacter un agent d'assistance clientèle HP,
	- ayez votre numéro de série à proximité,
	- imprimez un rapport d'auto-test,
	- soyez prêt à exposer votre problème en détail.
- 4 Tenez-vous à proximité de l'appareil au moment de l'appel.

#### **préparation de votre appareil pour l'expédition**

S'il vous a été demandé de renvoyer l'appareil pour une intervention, procédez comme suit :

- Retirez la cartouche d'encre et placez-la dans un sac étanche à l'air afin qu'elle ne sèche pas. N'envoyez pas la cartouche avec l'appareil, à moins que vous ayez été invité à le faire.
- Si vous n'avez pas l'emballage d'origine, vous pouvez demander un emballage de remplacement au service d'assistance clientèle HP. Les détériorations subies lors du transport et dues à un emballage inapproprié ne sont pas couvertes par la garantie.
- Placez ces éléments dans le carton d'emballage :
	- Une description succincte du problème (des échantillons peuvent être utiles).
	- Une copie de votre bordereau de vente ou preuve d'achat (pour déterminer la période de garantie).
	- Vos nom et adresse, ainsi que le numéro de téléphone où vous êtes joignable pendant la journée.

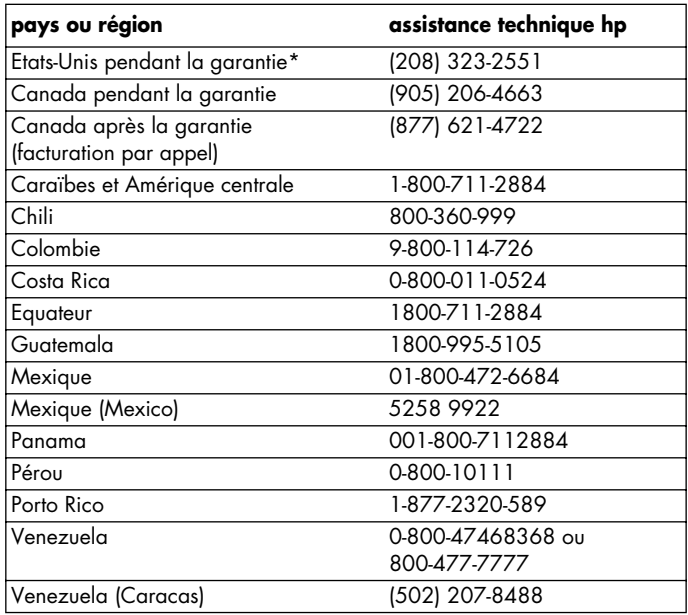

\* L'assistance téléphonique aux Etats-Unis est disponible en anglais et en espagnol 24 heures sur 24 et 7 jours sur 7 (les horaires et les jours d'assistance peuvent être modifiés sans préavis).

### <span id="page-58-0"></span>**garantie**

### <span id="page-58-1"></span>**déclaration de garantie limitée hewlett-packard (à l'échelle mondiale) pour le télécopieur 1010**

#### **étendue de la garantie limitée**

Hewlett-Packard ("HP") garantit au client utilisateur final ("Client") que chaque produit télécopieur hp 1010 ("Produit"), y compris les logiciels associés, accessoires, supports et fournitures, sera exempt de défauts matériels ou de fabrication pendant la durée spécifiée dans le paragraphe ci-dessous, à partir de la date d'achat par le Client.

Pour chaque Produit matériel, la durée de la garantie limitée de HP est d'un an pour les pièces et la main d'oeuvre. Pour tous les autres Produits, la durée de la garantie limitée de HP pour les pièces et la main d'oeuvre est de 90 jours.

Pour chaque Produit logiciel, la garantie limitée de HP s'applique uniquement à une défaillance au niveau de l'exécution des instructions de programmation. HP ne garantit pas que le fonctionnement de tout Produit soit continu ou dépourvu d'erreurs.

La garantie limitée de HP couvre uniquement les défauts se produisant suite à une utilisation normale d'un Produit, et elle ne couvre aucun autre problème, y compris ceux provoqués par (a) des opérations de maintenance ou des modifications incorrectes, (b) l'utilisation de logiciels, accessoires, supports ou fournitures qui ne sont pas fournis ou pris en charge par HP, ou (c) une exploitation en dehors des spécifications du Produit.

Pour tout Produit matériel, l'utilisation d'une cartouche d'encre non HP ou d'une cartouche d'encre remplie à nouveau n'a aucun effet sur la garantie envers le Client ou sur tout contrat d'assistance HP avec le Client. Cependant, si la défaillance ou avarie du Produit peut être attribuée à l'utilisation d'une cartouche d'encre non HP ou remplie à nouveau, HP facturera les frais de main d'oeuvre et de matériaux standard pour réparer le Produit.

Si HP est informé, pendant la période de garantie applicable, d'un défaut dans n'importe quel Produit, HP réparera ou remplacera le Produit défectueux, comme le décidera HP. Lorsque les frais de main d'oeuvre ne sont pas couverts par la garantie limitée de HP, les réparations sont facturées selon les prix de main d'oeuvre standard.

Si HP ne peut pas réparer ou remplacer, selon le cas, un Produit défectueux qui est couvert par la garantie de HP, HP remboursera le prix d'achat du Produit, dans un délai raisonnable après avoir été informé du défaut.

HP n'aura aucune obligation de réparer, remplacer ou rembourser jusqu'à ce que le Client retourne à HP le Produit défectueux.

Tout produit de remplacement peut être neuf ou considéré comme neuf, à condition que sa fonctionnalité soit au moins égale à celle du Produit remplacé. Les produits HP, y compris chaque Produit, peuvent contenir des pièces réusinées et des composants ou matériaux comme neufs en termes de performance. La garantie limitée de HP pour chaque produit est valable dans tous les pays et localités où HP assure le service après-vente du produit et où HP a commercialisé le produit. Le niveau du service après-vente sous garantie peut varier selon les normes locales. HP n'aura aucune obligation d'altérer la forme, la taille ou la fonction du Produit pour que ce dernier puisse fonctionner dans un pays ou localité où il n'était jamais prévu que le Produit soit exploité.

#### **limitations de la garantie**

DANS LA MESURE AUTORISEE PAR LA LOI LOCALE, NI HP NI SES FOURNISSEURS TIERS NE PEUVENT PROPOSER TOUTE AUTRE GARANTIE OU CONDITION DE QUELQUE SORTE, QU'ELLE SOIT EXPRESSE OU IMPLICITE, CONCERNANT LES PRODUITS HP COUVERTS, ET RENONCER SPECIFIQUEMENT AUX GARANTIES OU CONDITIONS IMPLICITES DE COMMERCIALITE, QUALITE SATISFAISANTE, ET ADAPTATION A UNE UTILISATION PRECISE.

#### **limitations de la responsabilité**

Dans la mesure autorisée par la loi locale, les remèdes prévus par cette Déclaration de Garantie Limitée sont les remèdes uniques et exclusifs du Client.

DANS LA MESURE AUTORISEE PAR LA LOI LOCALE, A L'EXCEPTION DES OBLIGATIONS DEFINIES SPECIFIQUEMENT DANS CETTE DECLARATION DE GARANTIE LIMITEE, HP OU SES FOURNISSEURS TIERS NE SERONT EN AUCUN CAS TENUS RESPONSABLES DES DOMMAGES DIRECTS, INDIRECTS, SPECIAUX OU IMMATERIELS, QU'ILS SOIENT BASES SUR CONTRAT, PREJUDICE OU TOUT AUTRE CONCEPT JURIDIQUE OU QU'ILS SOIENT PREVENUS DE LA POSSIBILITE DE TELS DOMMAGES.

#### **loi locale**

La présente Déclaration de Garantie Limitée accorde au Client des droits légaux spécifiques. Le Client peut éventuellement bénéficier d'autres droits qui varient d'un état à un autre aux Etats-Unis, d'une province à une autre au Canada, et d'un pays à un autre ailleurs dans le monde.

Dans la mesure où la présente Déclaration de Garantie Limitée n'est pas en accord avec la loi locale, elle sera considérée comme modifiée pour être en cohérence avec ladite loi locale. Sous ladite loi locale, certaines dénégations et limitations de cette Déclaration peuvent ne pas s'appliquer au Client. Par exemple, certains Etats américains, de même que certains gouvernements en dehors des Etats-Unis (y compris certaines provinces canadiennes), peuvent :

- Empêcher que les dénégations et limitations dans cette Déclaration limitent les droits statutaires d'un client (Royaume-Uni, par exemple) ;
- Limiter autrement la capacité d'un fabricant à imposer lesdites dénégations ou limitations ; ou
- Accorder au Client des droits de garantie supplémentaires, spécifier la durée des garanties implicites que le fabricant ne peut nier, ou interdire toute limitation sur la durée des garanties implicites.

POUR LES TRANSACTIONS INTERCONSOMMATEURS EN AUSTRALIE OU NOUVELLE-ZELANDE, LES CONDITIONS DE LA PRESENTE DECLARATION DE GARANTIE LIMITEE, SAUF DANS LE CADRE AUTORISE PAR LA LOI, NE PEUVENT ETRE EXCLUES, LIMITEES OU MODIFIEES, ET SONT, EN PLUS DES DROITS STATUTAIRES OBLIGATOIRES, APPLICABLES A LA VENTE A TELS CLIENTS DES PRODUITS HP COUVERTS.

Indiquez les informations suivantes. Ces informations sont nécessaires pour tout contact avec le revendeur ou la société Hewlett-Packard :

**Date d'achat :**

**Numéro de série :**

## <span id="page-60-0"></span>**index**

### **A**

aide [52](#page-57-2) annuaire [17](#page-22-5) numérotation 18 annulation d'un[e tâche programmée](#page-23-6) [25](#page-30-5) assistance hp [52](#page-57-2) **B** blocage de télécopies non sollicitées [13](#page-18-6) **C** cartouche entretien [33](#page-38-3) nettoyage [36](#page-41-3) référence [46](#page-51-2) remplacement [34](#page-39-2) cartouche d'encre référence [46](#page-51-3) cartouche d'impression niveau d'encre [33](#page-38-4) référence [46](#page-51-3) contraste [20](#page-25-3) copies assembler [3](#page-8-1) options [3](#page-8-1) plusieurs [3](#page-8-1) réaliser 3 réduire [ou agrandir](#page-8-1) [3](#page-8-1) **D** diffusion [23](#page-28-3) DRPD [15](#page-20-3) **E**

effacement de la mémoire [30](#page-35-5) envoi différé de télécopie [23](#page-28-4)

**F** format papier [45](#page-50-6) **G** garantie [53](#page-58-1) **H** haut-parleur [32](#page-37-3) **I** ID de l'appelant mise sous tension [12](#page-17-4) télécopies non sollicitées [13](#page-18-6) informations sur la réglementation [49](#page-54-1) interrogation envoi [24](#page-29-3) réception [25](#page-30-6) invitation à émettre [24](#page-29-2) **L** langue [30](#page-35-6) **M** mémoire effacement [30](#page-35-5) Mire ITU n˚1 [47](#page-52-1) Mode ECM [46](#page-51-4) modification de la langue [30](#page-35-6) **N** niveau d'encre cartouche [33](#page-38-4) numérotation rappel de télécopie automatique [21](#page-26-4) **O** obtenir de l'aide [52](#page-57-2)

### **P**

panneau avant [6](#page-11-2) panneau de configuration [6](#page-11-2) pause [17](#page-22-6) **R** rappel rappel d'un numéro en mémoire [32](#page-37-4) rappel de télécopie automatique [21](#page-26-4) rappel de télécopie automatique [21](#page-26-4) rapports [28](#page-33-6) réaliser une copie [3](#page-8-1) réception de télécopies [11](#page-16-2) référence cartouche d'encre [46](#page-51-3) réglage de la date et de l'heure [27](#page-32-3) réglage du numéro de télécopie [28](#page-33-5) réglage du scanner [39](#page-44-2) réglage menu langue [30](#page-35-6) réglage utilisateur contraste [31](#page-36-5) id de l'appelant [31](#page-36-6) image tcr [32](#page-37-5) journal auto [31](#page-36-7) mode numérot. [32](#page-37-6) mode silence [31](#page-36-8) résolution [31](#page-36-9) sonnerie distincte [31](#page-36-10) télécopie non sollicitée [31](#page-36-11) réglages utilisateur taille marge [31](#page-36-12) réimpression des télécopies [29](#page-34-2) résolution [20](#page-25-4), [46](#page-51-5) **S** sonneries avant réponse [12](#page-17-3) spécifications [45](#page-50-7) **T** tâche programmée annulation [25](#page-30-5) taille marge (voir également la réduction auto) [31](#page-36-12)

télécopie non sollicitée blocage [13](#page-18-6) télécopies réimpression [29](#page-34-2) touche d'accès direct numérotation [18](#page-23-4)

### **V**

volume de la sonnerie [21](#page-26-5)

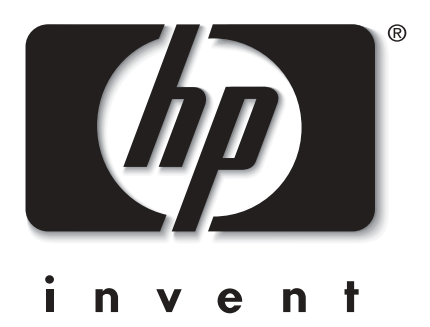

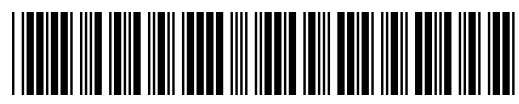

C9273-90102 Imprimé en Chine. Novembre 2002